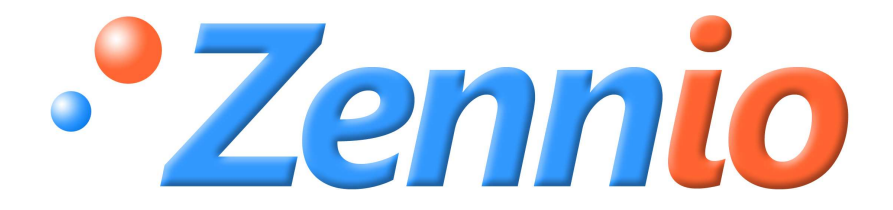

# **ACTinBOX HYBRID AD**

# **Classic-Hybrid KNX Aktor**

**ZN1IO-AB46A** 

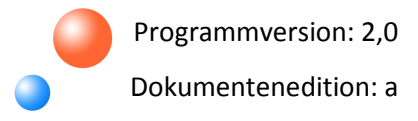

PRODUKTHANDBUCH **PRODUKTHANDBUCH** 

#### **INHALT**

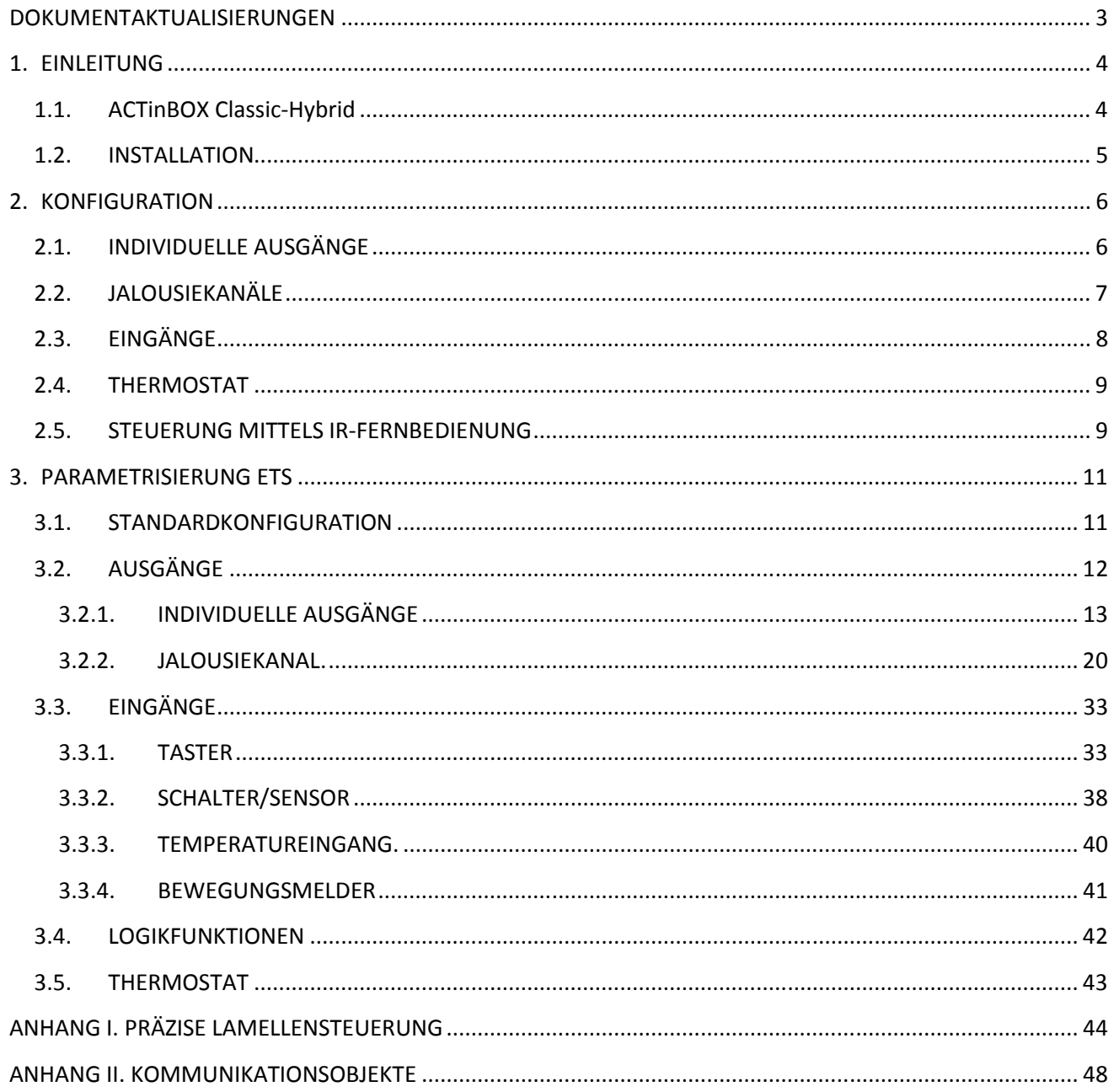

### **DOKUMENTAKTUALISIERUNGEN**

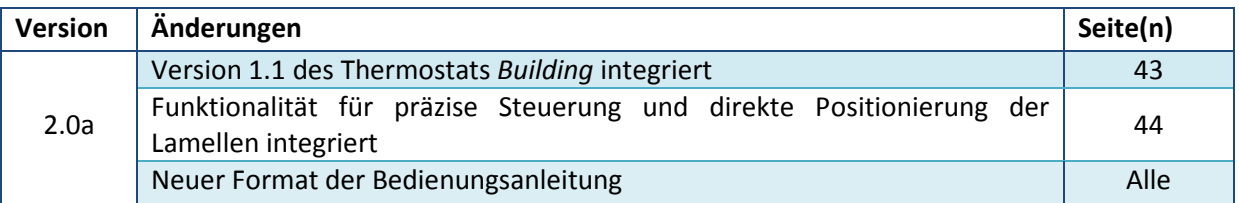

### **1. EINLEITUNG**

### **1.1 ACTINBOX CLASSIC-HYBRID**

Beim **ACTinBOX Classic-Hybrid** handelt es sich um einen KNX-Aktor, der folgende Eigenschaften in einem Gerät vereint:

**4 Binärausgänge**, Multifunktion, Belastbarkeit 10A pro Kanal, konfigurierbar als: Đ

- Bis zu 2 Jalousiekanäle (mit oder ohne Lamellen).
- $\triangleright$  Bis zu 4 individuelle Ausgänge.

**Hinweis:** Der Anschluss von kapazitiven Lasten wird an den Ausgängen 3 und 4 vorgenommen.

- **6 Eingänge**, konfigurierbar als:
	- **Eingänge 1-4:** Binäreingänge Multifunktion.
	- **Eingang 5:** Binäreingang Multifunktion oder Temperaturfühler.
	- **Eingang 6:** Binäreingang Multifunktion oder Bewegungsmelder.
- Das Freigeben und Konfigurieren eines **Thermostats** mit Building Funktionalität ist möglich.
- Logikmodul mit **5 kombinierbaren Funktionen.**
- **Manuelles Schalten der Aktor Ausgänge, mit Hilfe der IR-Fernbedienung.**

Die Ausgänge, Eingänge und die Logikfunktionen sind drei voneinander unabhängige Blöcke, die miteinander interagieren können, so als wenn es sich um drei autonome Geräte handeln würde.

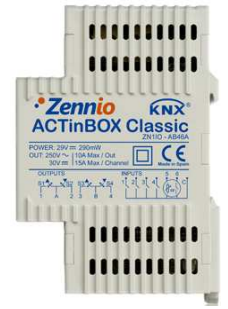

Bild 1.1 ACTinBOX Classic-Hybrid Aktor

### **1.2 INSTALLATION**

Der ACTinBOX Classic-Hybrid wird mit Hilfe einer KNX Klemme an den Bus angeschlossen.

Sobald das Gerät mit der Busspannung versorgt wird, kann die physikalische Adresse vergeben und das Applikationsprogramm übertragen werden.

Dieses Gerät benötigt keine externe Spannungsversorgung.

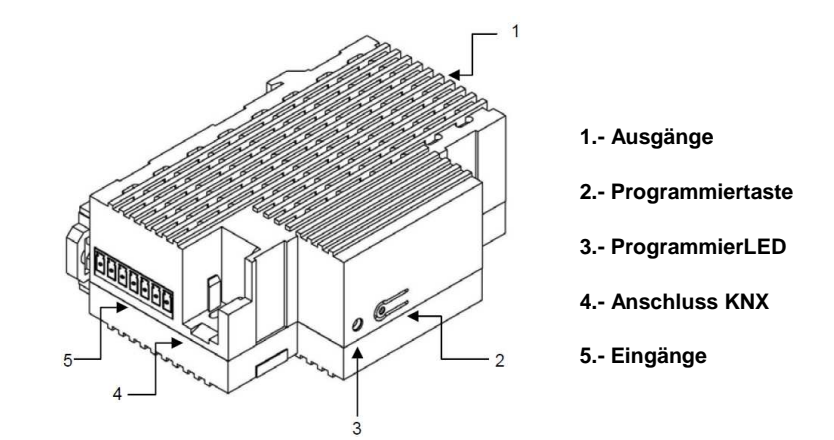

Bild 1.2 ACTinBOX Classic-Hybrid. Beschreibung der Elemente

Nachfolgend werden die prinzipalen Elemente des Aktors beschrieben:

53 **Programmiertaste (2):** ein kurzer Druck auf diese Taste bringt den Aktor in den Programmiermodus, die LED (3) leuchtet rot. (**Hinweis:** Wird die Busspannung bei gedrückter Taste angelegt, geht der ACTinBOX Classic-Hybrid in den Sicherheitsmodus. Die LED blinkt dann rot).

**Ausgänge (1):** Einsteckbuchsen der Schraubklemmen (enthalten in der Đ Originalverpackung) welche den Anschluss der verschiedenen, durch den Aktor zu steuernden Systeme, ermöglichen. Die Verdrahtung der Klemmen kann ohne die physische Präsenz der Aktoren ausgeführt werden.

**Eingänge (5):** Einsteckbuchsen der Schraubklemmen (enthalten in der S Originalverpackung) welche den Anschluss der Aktor-Eingänge ermöglichen. Für eine einwandfreie Funktion müssen die an den ACTinBOX Classic-Hybrid anzuschließenden Elemente (Taster, Schalter, Temperaturfühler oder Bewegungsmelder), einerseits an die entsprechende Eingangsklemme (Klemme 1 bis 6), und andererseits an einen der beiden gemeinsamen, mit "C" bezeichneten Klemmen, angeschlossen werden.

Für detailliertere Information in Bezug auf die technischen Eigenschaften des ACTinBOX Classic-Hybrid, oder Sicherheits- bzw.Installationshinweise, bitte das **Datenblatt** konsultieren. Dieses befindet sich in der Originalverpackung oder im Downloadbereich unserer Webseite: http://www.zennio.com.

### **2. KONFIGURATION**

### **2.1 INDIVIDUELLE AUSGÄNGE**

Der Aktor ACTinBOX Classic-Hybrid verfügt über **4** individuelle Relais-**Ausgänge**, die unabhängig voneinander verschiedene Lasten schalten können. Jeder dieser Ausgänge kann freigegeben oder gesperrt und verfügt über verschiedene zusätzliche Funktionen.

Jeder individuelle Ausgang kann entweder als Schliesser (NO, Kontakt schliesst bei Aktivierung des Ausgangs) oder als Öffner (NC, Kontakt öffnet bei Aktivierung) konfiguriert werden.

Neben der Kontaktart des Ausgangs, ermöglicht der ACTinBOX Classic-Hybrid die Konfiguration folgender Funktionen für die individuellen Ausgänge:

**Zeitfunktionen.** Ermöglicht das Schalten der Ausgänge unter Berücksichtigung S. verschiedener Zeitfunktionen.

S **Szenen.** Ermöglicht das Aufrufen oder Speichern definierter Aktionen für die Ausgänge bei denen diese Funktion aktiviert ist. Der Zustand eines jeden Ausgangs ändert sich in Funktion der festgelegten Aktion für die konfigurierte Szene.

S **Alarm.** Ermöglicht die prioritäre Änderung des Zustands der Ausgänge, für die diese Funktion aktiviert ist. Es kann festgelegt werden welchen Status der Ausgang sowohl bei Aktivierung wie auch bei Deaktivierung des Alarm-Zustands annehmen soll.

**Hinweis:** Der Alarm hat Vorrang gegenüber dem Rest der Funktionen.

 $\bullet$ **Startkonfiguration.** Standard oder über Parameter.

Diese Funktionen werden im Abschnitt 3, PARAMETRISIERUNG ETS detailliert beschrieben.

### **2.2 JALOUSIEKANÄLE**

Der ACTinBOX Classic-Hybrid ermöglicht den Anschluss von **bis zu 2** verschiedenen **Jalousien**, **Rolladen** oder anderen **motorisierten Antrieben** an den Kanälen.

Diese Kanäle ermöglichen das Steuern von Jalousien, Rolladen etc. in einem KNX-Bussystem:

- **Einfache Steuerung der Auf- und Abwärtsbewegung der Jalousien.**
- Präzise Steuerung der Positionierung, sowohl der Jalousie als auch der Lamellen.

Jeder Kanal (A und B) besteht aus zwei aufeinander folgenden Ausgängen, d.h. der Kanal A besteht aus den Ausgängen 1 und 2; und der Kanal B aus 3 und 4. Der erste Ausgang eines jeden Kanals ist zuständig für die Aufwärtsbewegung der Jalousie, während der zweite Kanal für die Abwärtsbewegung zuständig ist. Daher ist es für eine korrekte Funktion unbedingt notwendig dass die Motorenzuleitungen dementsprechend an den Aktorkanälen angeschlossen werden.

In der Tabelle 2.1 werden die ausgeführten Aktionen eines jeden Kanals dargestellt:

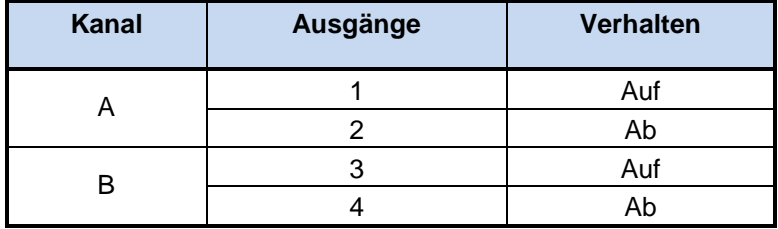

Tabelle 2.1 Jalousiekanäle: Verhalten der Ausgänge

Jeder Kanal kann kann entweder zur Steuerung von **Rolladen/Markisen** oder Jalousien mit verstellbaren Lamellen konfiguriert werden.

Neben dem Typ des Antriebs, ermöglicht der ACTinBOX Classic-Hybrid die Konfiguration folgender Funktionen für die Jalousiekanäle:

**Zeiten.** Ermöglicht die Konfiguration der Fahrtzeiten einer Jalousie: Fahrtzeit für Auf-S. bzw. Ab-Bewegung, sowie die Möglichkeit einer Sicherheitspause für den Richtungswechsel und einer zusätzlichen Fahrtzeit nach Erreichen der Endposition. Für Jalousien mit einstellbaren Lamellen, ist es möglich die Dauer einer kompletten Lamellenumdrehung zu konfigurieren und der Zeitschritt derselben.

**Statusobjekte.** Gibt die aktuelle Position der Jalousie an.

**Präzise Steuerung.** Ermöglicht die Jalousie in eine bestimmte, über Parameter festgelegte Position (0-100%) zu fahren. Außerdem, kann für Jalousien mit einstellbaren Lamellen, eine gewünschte Position eingestellt werden (Wert zwischen 0 und 100 %).

**Szenen.** Ermöglicht das Aufrufen oder Speichern definierter Aktionen für die Jalousiekanäle bei denen diese Funktion aktiviert ist.

D **Alarme.** Es stehen zwei konfigurierbare Alarme pro Jalousiekanal zur Verfügung. Diese ermöglichen das Auslösen definierter Aktionen bei Empfang definierter externer Telegramme.

S **Invertierte Bewegung.** Ermöglicht die Jalousie auf umgekehrte Weise zu steuern, d.h. mit einer 0 abwärts und einer 1 aufwärts zu bewegen.

S. **Direkte Positionierung.** Mit dieser Funktion ist es möglich die Jalousie in eine definierte Position zu fahren.

**Startkonfiguration.** Standard oder über Parameter.

Diese Funktionen werden im Abschnitt 3, Parametrisierung ETS, detailliert beschrieben.

### **2.3 EINGÄNGE**

Der ACTinBOX Classic-Hybrid Aktor verfügt über **6 Eingänge**, konfigurierbar als:

- **Binäreingang** (alle Eingänge: 1-6)
- **P** Temperaturfühler (nur Eingang 5)
- S **Bewegungsmelder**(nur Eingang 6)

Je nach gewählter Funktion ist es notwendig, externe Elemente, wie Schalter, Temperaturfühler (Zennio-Modell **ZN1AC-NTC68**) oder Bewegungsmelder (Zennio **ZN1IO-DETEC**), an die Eingänge des Aktors anzuschließen.

An die als Binäreingänge konfigurierten Eingänge können Taster oder Schalter/Sensoren angeschlossen werden. Wie in Abschnitt 3 dieses Handbuchs zu sehen, stehen für jeden Typ verschiedene Parameter zur Verfügung.

Eingang 5 kann, sowohl als Binäreingang, wie auch für einen Temperaturfühler konfiguriert werden. Für diese Konfiguration, können verschiedene Werte im Zusammenhang mit der Messung und dem Senden des Temperaturwerts eingestellt werden.

ZENNiO AVANCE Y TECNOLOGÍA www.zennio.com

Eingang 6 kann, sowohl als Binäreingang, wie auch für einen Bewegungsmelder konfiguriert werden. Für diese Konfiguration, können bis zu 2 verschiedene Detektionskanäle aktiviert werden, für die Aktionen bei Erkennung oder bei Nichterkennung konfiguriert, und verschiedene Zeitfunktionen erstellt werden können. Als Reaktion auf eine Erkennung oder Nichterkennung sendet der Kanal das entsprechende Telegramm auf den KNX Bus, für den Fall dass der Kanal sich aktiviert befindet (nicht gesperrt). Der Bewegungsmelder verfügt auch über einen Helligkeitssensor, welcher das Senden der Erkennung oder Nichterkennung einer Bewegung in Abhängigkeit zuvor festgelegter Helligkeitswerte ermöglicht.

### **2.4 THERMOSTAT**

Das Freigeben und Konfigurieren eines **Thermostats** mit Building- Funktionalität ist möglich. Für weitere Information in Bezug auf die Funktionsweise des Zennio-Thermostats, bzw. dessen Konfiguration in der ETS, bitte das Dokument "Zennio-Thermostat Building", welches auf unserer Webseite http://www.zennio.com zu finden ist.

### **2.5 STEUERUNG MITTELS IR-FERNBEDIENUNG**

Der Aktor ACTinBOX Classic-Hybrid integriert einen IR-Empfänger, der im selben Bereich wie die ProgrammierLED liegt. Diese Funktionalität bietet die Möglichkeit die Ausgänge mit Hilfe einer IR-Fernbedienung (welche auch zur Bedienung des Touchpanels Z38i benutzt wird), zu testen. (Siehe Bild 2.1)

### **Hinweis:** Um die Ausgänge mit der Fernbedienung schalten zu können, **muss die Programmier-LED leuchten (leuchtet rot)**.

Das Schalten der Ausgänge geschieht auf folgende Weise:

- Druck auf die rechte Taste: Schließt den Relaiskontakt des betreffenden Ausgangs.
- Druck auf die linke Taste: Öffnet den Relaiskontakt des betreffenden Ausgangs.

Im Bild 2.1 werden die zu drückenden Fernbedienungs-Tasten, je nach dem zu schaltenden Ausgang, abgebildet.

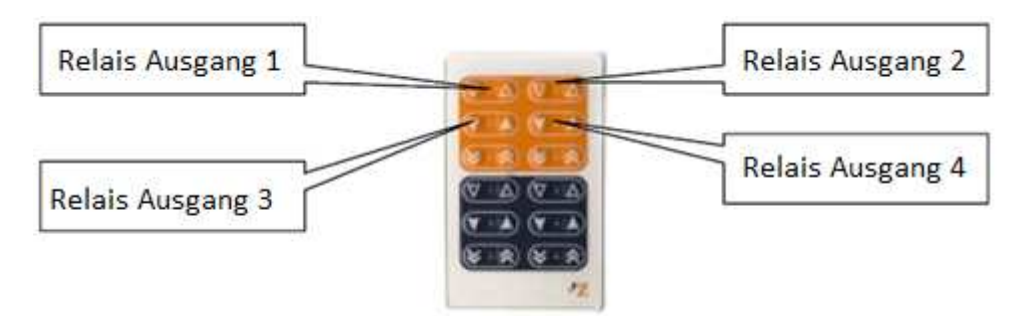

Bild 2.1 Druckbereiche der IR-Fernbedienung

Die Steuerung mittels IR-Fernbedienung dient zum Testen der Aktorausgänge. Bei dieser Art des Öffnens und Schließens der Relais', werden keine der parametrierten Funktionen beachtet (Szenen, Zeitfunktionen, usw.).

## **3. PARAMETRISIERUNG ETS**

Um mit der Parametrisierung beginnen zu können, ist es notwendig die Produktdatenbank des ACTinBOX Classic-Hybrid (Applikationsprogramm **ACTinBOX Hybrid AD** Version 2.0), in die ETS zu importieren.

Dann muss das Gerät in das betreffende Projekt importiert werden, und nach rechtem Mausklick auf den Gerätenamen, "Parameter bearbeiten" gewählt werden, um mit der Konfiguration beginnen zu können.

In den folgenden Abschnitten wird detailliert beschrieben wie mit der ETS die verschiedenen Funktionen parametrisiert werden.

### **3.1 STANDARDKONFIGURATION**

Dieser Abschnitt zeigt die Standardkonfiguration des ACTinBOX Classic-Hybrid im Auslieferungszustand.

Wird das Parameterfenster der Applikation zum ersten Mal geöffnet, so sieht es folgendermaßen aus:

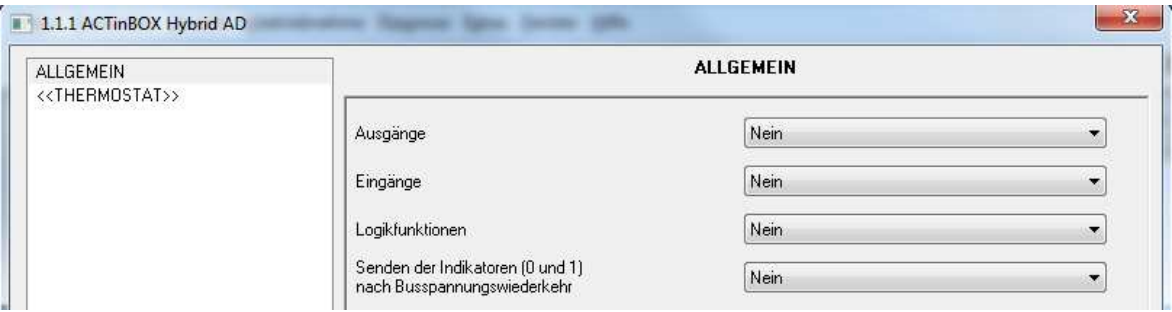

Bild 3.1 Standardmäßiges Konfigurationsfenster

Wie man sehen kann, sind die Ausgänge, die Eingänge und die Logikfunktionen standardmässig deaktiviert. Dadurch steht solange kein Kommunikationsobjekt zur Verfügung bis nicht die verschiedenen Funktionalitäten des Aktors aktiviert werden.

Nach Freigabe des Parameters "**Senden der Indikatoren (0 und 1) nach Busspannungswiederkehr**" erscheinen zwei 1 Bit Kommunikationsobjekte ("Reset 0" u. "Reset 1"), wodurch nach Busspannungswiederkehr die Werte "0" und "1" auf den Bus gesendet werden.

Hiermit können nach Busspannungsausfall definierte Aktionen ausgelöst werden. Dieses Senden kann unmittelbar oder nach eine konfigurierbaren Verzögerung erfolgen.

Im linken Menü erscheint auch, unter "Allgemein", der Zugang zu der Thermostat-Konfiguration, welches standardmässig deaktiviert ist (siehe Abschnitt 3.5).

### **3.2 AUSGÄNGE**

Wird im Ausgangs-Parameter "Ja" gewählt, erscheint im Menü auf der linken Seite der Zugang zum Konfigurationsfenster mit folgendem Erscheinungsbild:

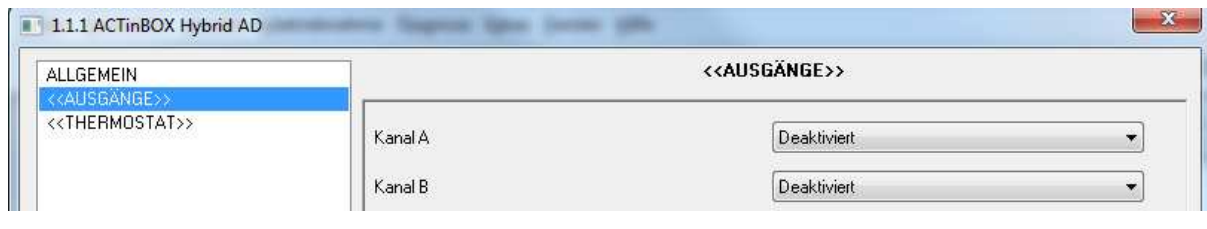

Bild 3.2 Konfigurationsfenster der Ausgänge

Die Ausgänge sind in 2 Kanälen (Kanal A und Kanal B) zu je 2 Einheiten gruppiert, welche standardmäßig deaktiviert sind. Beim Anklicken einer dieser, öffnet sich ein Klappmenü welches die Definition des Kanals als **individuelle Ausgänge** oder **Jalousiekanal** erlaubt:

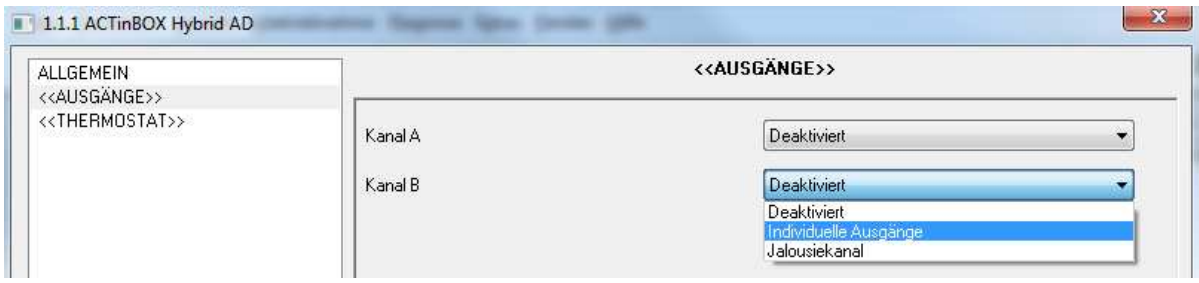

Bild 3.3 Mögliche Konfigurationen eines Kanals

### **3.2.1 INDIVIDUELLE AUSGÄNGE**

Im Bild 3.4 wird ein Beispiel einer ETS-Parametrisierung für einen "individuellen Ausgang" dargestellt. In diesem Fall wird der Kanal A mit seinen Ausgängen 1 und 2 parametrisiert.

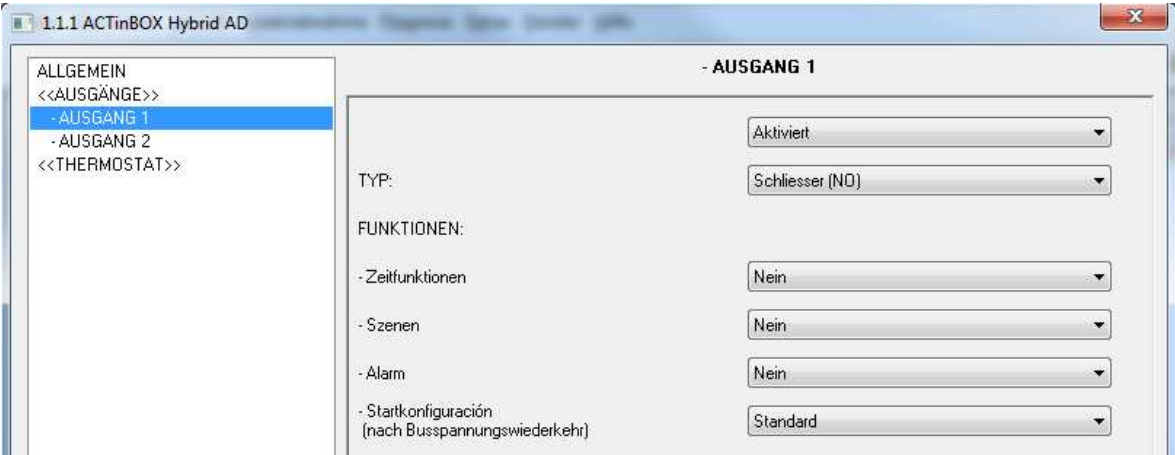

Bild 3.4 Kanal A, konfiguriert als individuelle Ausgänge.

Durch Freigabe eines Ausgangs erscheinen automatisch für diesen im Topologiefenster der ETS die folgenden Kommunikationsobjekte (alle 1 bit):

**[SX] EIN/AUS:** Ermöglicht das Ein- oder Ausschalten des entsprechenden Ausgangs, durch das Senden des Werts "1" oder "0", je nach parametriertem Ausgangstyp.

**[SX] Status:** Zeigt den aktuellen Status des Ausgangs an (aktiviert oder deaktiviert).

**[SX] Sperren**: Ermöglicht das Sperren/Freigeben des Ausgangs mittels Senden des Werts "1" bzw. "0" auf das betreffende Objekt.

**Hinweis:** Nur die Funktion "Alarm" besitzt eine höhere Priorität als die Sperrung, d.h. empfängt der Ausgang ein Alarm-Telegramm bei gleichzeitig aktiver Sperrung, so nimmt er den in der Alarmfunktion definierten Zustand an. Nach Beendigung des Alarms ist der Ausgang wieder gesperrt.

Zuerst muss die Kontaktart des Ausgangs festgelegt werden:

S. **Schliesser**: der Relaiskontakt schließt bei aktiviertem Ausgang (EIN). Der Relaiskontakt öffnet bei deaktiviertem Ausgang (AUS).

**Öffner**: Der Relaiskontakt öffnet bei aktiviertem Ausgang (EIN). Der Relaiskontakt **Separate** schließt bei deaktiviertem Ausgang (AUS).

ZENNiO AVANCE Y TECNOLOGÍA www.zennio.com

Nachfolgend werden die mit den Ausgängen assoziierten Funktionen beschrieben.

**Zeitfunktionen:** Ermöglichen das zeitabhängige Schalten der Ausgänge, mittels einfacher Zeitfunktionen und/oder Blinken.

| ALLGEMEIN<br>< <ausgange>&gt;</ausgange>       | <b>Zeitfunktionen</b>                                    |             |                        |
|------------------------------------------------|----------------------------------------------------------|-------------|------------------------|
| - AUSGANG 1<br>Zeitfunktionen                  | EINFACHE ZEITFUNKTION                                    | Ja          |                        |
| - AUSGANG 2<br>< <thermostat>&gt;</thermostat> | - Einschaltverzögerung<br>[x 0.1 Sek] (ohne Verzögerung) | $\mathbf 0$ | $\frac{\lambda}{\tau}$ |
|                                                | - Ausschaltverzögerung<br>[x0.1 Sek] [ohne Verzögerung]  | 0           | $\frac{\Delta}{\tau}$  |
|                                                | - Einschaltdauer<br>[x 0.1 Sek] (0=Unendlich)            | 0           | $\frac{A}{\tau}$       |
|                                                | - Multiplikation                                         | Nein        |                        |
|                                                | <b>BLINKEN</b>                                           | Nein        |                        |

Bild 3.5 Zeitfunktionen-Fenster Einfache Zeitfunktion

 **Einfache Zeitfunktion.** Ermöglicht die Verzögerung der Ausführung des Ein-bzw. Ausschaltbefehls auf das Objekt ("[SX] Zeitfunktion"=1 oder 0)

• **Einschaltverzögerung:** Zur Festlegung der Zeitverzögerung zwischen Einschaltbefehl auf das Objekt "Zeitfunktion" und Einschalten des Ausgangs. Eine "0" bedeutet dass keine Verzögerung verwendet wird.

• **Ausschaltverzögerung:** Über diesen Parameter wird definiert mit welcher Verzögerung der Ausgang nach Empfang eines AUS-Befehls auf das Objekt "Zeitfunktion" ausschalten soll. Eine "0" bedeutet dass keine Verzögerung verwendet wird.

• **Einschaltdauer**: bestimmt die Zeit die ein Ausgang nach Empfang eines Einschaltbefehls auf das Objekt "Zeitfunktion" eingeschaltet bleibt. Eine 0 bedeutet dass die Einschaltdauer unendlich ist.

Diese Parameter werden auf folgende Weise in der Zeitfunktion angewendet:

- Wenn der ACTinBOX Classic-Hybrid eine "1" auf dem Kommunikationsobjekt "[SX] Zeitfunktion" empfängt, wird der Ausgang mit der konfigurierten Zeitverzögerung oder Einschaltdauer eingeschaltet (wenn in den entsprechenden Parameter ein Wert ungleich 0 festgelegt wurde).

Wenn der ACTinBOX Classic-Hybrid eine "0" auf dem Kommunikationsobjekt "[SX] Zeitfunktion" empfängt, wird der Ausgang mit der konfigurierten Zeitverzögerung ausgeschaltet (wenn im entsprechenden Parameter ein Wert ungleich 0 festgelegt wurde).

• **Multiplikation:** Ermöglicht die schrittweise Verlängerung der Laufzeit der Einschaltdauer und der Ein- bzw. Ausschaltverzögerung. Das heißt durch Aktivierung dieser Funktion vervielfältigt (multipliziert) der ACTinBOX Classic-Hybrid die definierten Zeiten, so oft wie er eine "1" auf dem Objekt "[SX] Zeitfunktion" empfängt. Es wird zwischen zwei Situationen unterschieden:

- **Ohne Multiplikation:** Wird während des Ablaufs einer EIN-Zeitfunktion eine "1" auf das Objekt "[SX] Zeitfunktion" gesendet, so beginnt der ACTinBOX Classic-Hybrid erneut mit dieser Funktion.
- **Mit Multiplikation**: Die für den Kontrollerausgang angewendete Zeitfunktion wird n-mal multipliziert, wenn n-mal ein Befehl auf dem betreffenden Objekt empfangen wird bevor die parametrisierte Zeit abgelaufen ist.

 Blinken (siehe Bild 3.6) Ermöglicht das intermittierende bzw. blinkende Schalten eines Ausgangs, bei dem unabhängige Zeiten für Einschaltdauer und Ausschaltdauer und die Anzahl der Wiederholungen über Parameter definiert werden können. Wird im Parameter "Anzahl der Wiederholungen" der Wert 0 definiert, so wiederholt sich die Blinksequenz so lange, bis eine "0" auf das Objekt "[SX]Blinken" gesendet wird.

Ausserdem kann festgelegt werden, welchen Status der Ausgang nach der Wiederholung annehmen soll. (Ein oder Aus)

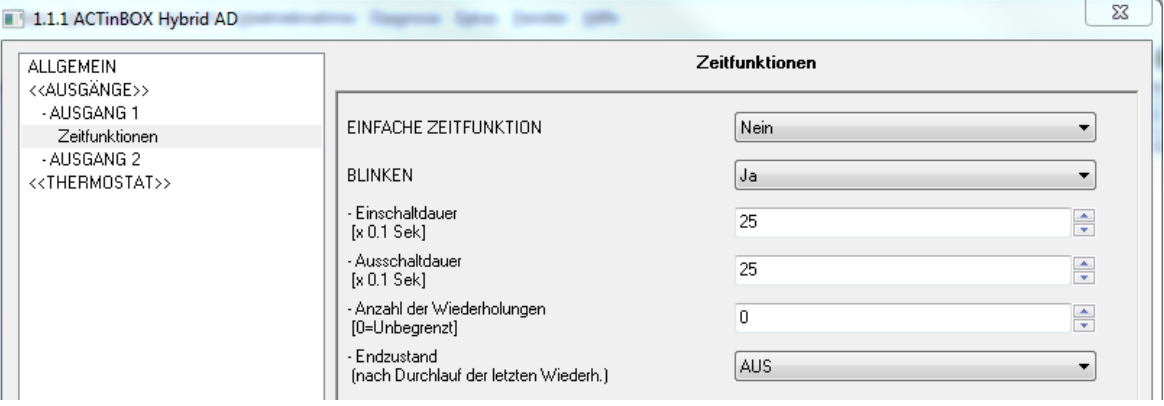

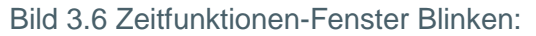

Es ist **wichtig** zu wissen, dass für ein- und denselben Ausgang des ACTinBOX Classic-Hybrid sowohl eine Verzögerung wie auch ein Blinken konfiguriert werden kann.

Ð **Szenen:** Die Szenen dienen der synchronisierten Aktivierung definierter Zustände verschiedener Busteilnehmer mit dem Ziel ein durch den Benutzer gewünschtes Ambiente zu erzeugen.

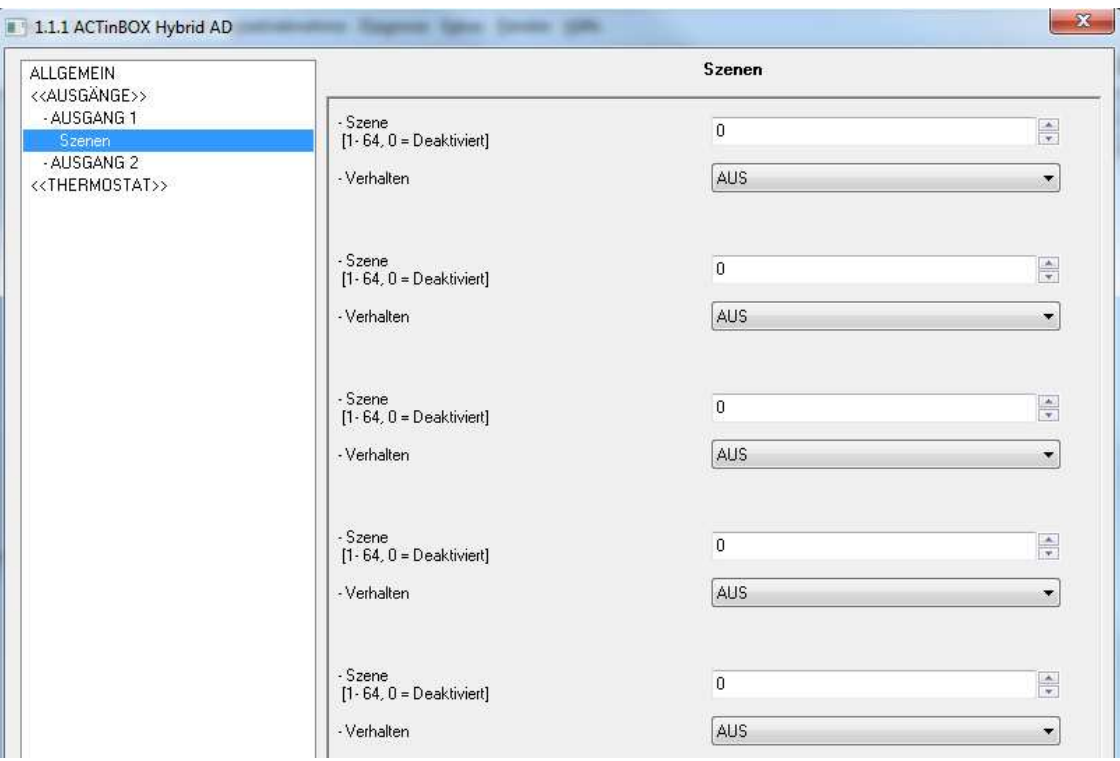

Bild 3.7 Szenen-Fenster

Das 1 Byte Kommunikationsobjekt "Szenen (Ausgänge)", erscheint sobald in der ETS der Reiter "Ausgänge" freigegeben wird, auch wenn diese noch deaktiviert sind.

Im Falle der individuellen Ausgänge des ACTinBOX Classic-Hybrid können Szenennummern zwischen 1 und 64 für die verschiedenen Ausgänge vergeben werden, und für diese ein Zustand (EIN oder AUS) definiert werden. Eine 0 deaktiviert die entsprechende Szene. Auf diese Weise nimmt der Ausgang bei Empfang einer bestimmten Szenennummer auf dem Szenenobjekt den für diese Szenen definierten Zustand ein, er schaltet ein oder aus. Auf diese Weise können verschiedene Ambiente mit einem Befehl erzeugt werden.

Die Szenen können nicht nur aufgerufen, sondern auch **gespeichert** werden. Hierzu muss beachtet werden dass der Zahlenwert zum Speichern der Szenen zwischen 128 und 191 liegt. Der ACTinBOX Classic-Hybrid ermöglicht das Aufrufen und Speichern von bis zu **5 Szenen** pro Ausgang.

**Alarm**: für jeden individuellen Ausgang kann ein Alarm konfiguriert werden, der bei Aktivierung Priorität über alle weiteren über den Bus an den betreffenden Ausgang gesendeten Befehle besitzt. Das heisst, solange der Alarm nicht beendet ist, werden alle weiteren Befehle ignoriert.

| 1.1.1 ACTinBOX Hybrid AD                       |                                                            | $\Sigma$           |
|------------------------------------------------|------------------------------------------------------------|--------------------|
| ALLGEMEIN<br>< <ausgange>&gt;</ausgange>       |                                                            | Alarm              |
| - AUSGANG 1<br>Alarm                           | AUSLÖSER:<br>(Wert der den Alarm auslöst)                  |                    |
| - AUSGANG 2<br>< <thermostat>&gt;</thermostat> | ZYKLISCHE ÜBERWACHUNGSZEIT<br>$[x 1 min. 0 = Deaktiviert]$ | 수<br>$\Omega$      |
|                                                | VERHALTEN:<br>(des Ausgangs bei Alarmauslösung)            | Unverändert        |
|                                                | DEAKTIVIERUNG:<br>(Modus zur Alarmdeaktivierung)           | Normal             |
|                                                | ENDZUSTAND:<br>[des Ausgangs nach Ende des Alarms]         | <b>Unverändert</b> |

Bild 3.8 Alarm-Fenster

Wie im obigen Bild zu erkennen, können im Alarm-Fenster der individuellen Ausgänge folgende Parameter eingestellt werden:

 **Auslöser:** Wert, der den Alarm auslöst. Dieser kann "1" oder "0" sein. Wird eine "1" gewählt, so wird der Alarm ausgelöst sobald eine "1" auf dem Alarmobjekt empfangen wird, und beendet wenn eine "0" empfangen wird. Wird eine "0" gewählt, so löst der Alarm bei Empfang einer "0" aus, und wird bei Empfang einer "1" deaktiviert.

 **Überwachungszyklus (in Minuten)** Ermöglicht die Bestimmung einer Zeitspanne nach der sich der Alarm aktiviert, wenn ein Deaktivierungstelegramm ausbleibt ("[SX] Alarm" = der umgekehrte Wert des Auslösers). Wenn die zyklische Überwachungszeit vorüber ist, wird der Alarm aktiviert, und führt die dafür definierte Aktion aus, es sei denn der Ausgang befindet sich schon in dem betreffenden Zustand. Im Falle dass keine neue Auslösung des Alarms erwünscht ist, muss der umgekehrte Wert des Auslösers über das Alarmobjekt empfangen werden, bevor der Überwachungszyklus beendet ist.

Die zyklische Überwachung kann deaktiviert werden, indem eine 0 im entsprechenden Feld gewählt wird.

Zum besseren Verständnis dieses Verhaltens bitte das folgende Applikationsbeispiel lesen.

#### √ Beispiel

Es wurde ein Überwachungszyklus von 2 Minuten konfiguriert. Der Auslöser des Alarms ist eine "1" und die damit verbundene Aktion besteht aus dem Einschalten des Ausgangs bzw. dem Ausschalten bei Deaktivierung. Bei ausgeschaltetem Ausgang, wird auf dem mit der Alarmfunktion verknüpften Kommunikationsobjekt eine "1" empfangen, wodurch dieser aktiviert wird und den Ausgang einschaltet. Solange der Alarm nicht deaktiviert wird, bleibt jegliche Aktion auf dem betreffenden Ausgang ohne Wirkung. Nach einer bestimmten Zeit (T2) wird auf dem Alarmobjekt eine "0" empfangen, was zur Deaktivierung des Alarms führt und somit den Ausgang ausschaltet. Bevor die parametrierte zyklische Überwachungszeit vorüber ist (2 Minuten), wird ein neuer Befehl zu Deaktivierung des Alarms empfangen, wodurch diese Zeit von neuem beginnt. Nach zwei Minuten ohne dass ein Telegramm auf dem Alarmobjekt empfangen wurde, wird der Alarm erneut aktiviert, was eine Umschaltung des Ausgangs zur Folge hat (er wird eingeschaltet). Genau wie im vorigen Fall, bleibt jegliche Aktion auf dem Ausgang ohne Wirkung, bis der Alarm deaktiviert wird. Siehe Bild 3.10

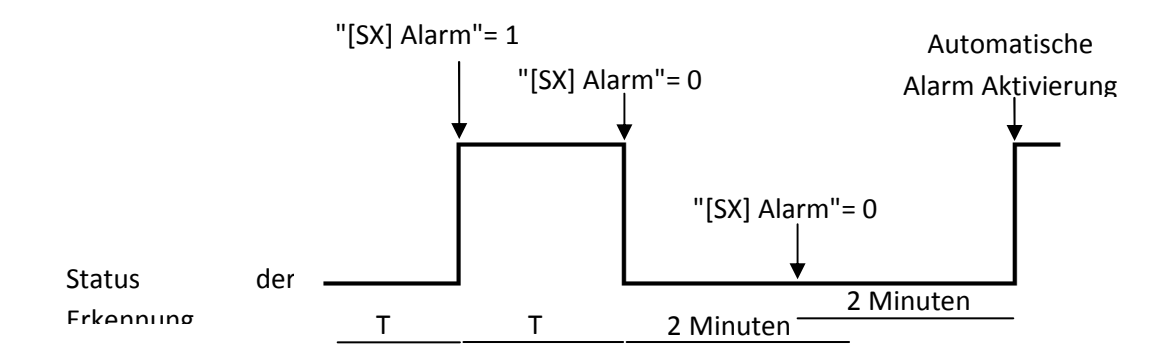

Bild 3.9 Beispiel zyklische Überwachung

 **Verhalten (des Ausgangs bei Alarmauslösung)** über diesen Parameter kann der Zustand festgelegt werden, den der Ausgang bei Aktivierung eines Alarms annimmt:

- Ohne Änderung
- **Eingeschaltet**
- Ausgeschaltet
- Blinken: Es erscheinen 3 zusätzliche Reiter zur Konfiguration der Einschaltdauer, der Ausschaltdauer und der Zahl der Wiederholungen der Blinksequenz.

 **Deaktivierung:** Gibt die Methode an, mit der ein Alarm deaktiviert werden kann, mit folgenden Möglichkeiten:

- Normal: Je nach parametrisiertem Wert als "Auslöser", wird der Alarm deaktiviert sobald eine "0" oder eine "1" vom Alarmobjekt empfangen wird.
- Mit Verriegelung: Bei dieser Methode wird eine normale Deaktivierung angewendet, der Alarm wird jedoch nicht beendet bevor nicht auch eine "1" auf dem mit der Verriegelung verknüpftem Kommunikationsobjekt empfangen wird. Diese zweite Methode ermöglicht dass obwohl der Alarm beendet ist, der Ausgang solange gesperrt bleibt, bis von einer anderen Stelle manuell freigegeben wird.

 Endzustand (des Ausgangs nach Beendigung des Alarms): Über diesen Parameter kann der Zustand definiert werden den der Ausgang nach Deaktivierung des Alarms annehmen soll:

- Ohne Änderung
- **Eingeschaltet**
- Ausgeschaltet
- Zustand vor der Alarmauslösung

 $\bullet$ **Startkonfiguration:** hier wird der Zustand der Ausgänge nach Busspannungswiederkehr konfiguriert. Kann als Standardkonfiguration oder über Parameter konfiguriert werden.

Wird die Standardkonfiguration gewählt, so befinden sich die Ausgänge nach Download über ETS (komplett oder partiell) im ausgeschalteten Zustand, während sie nach Busspannungswiederkehr den Zustand einnehmen, den sie vor dem Ausfall hatten (Ein oder Aus).

Wird die Konfiguration über Parameter gewählt, so erscheint folgendes Fenster:

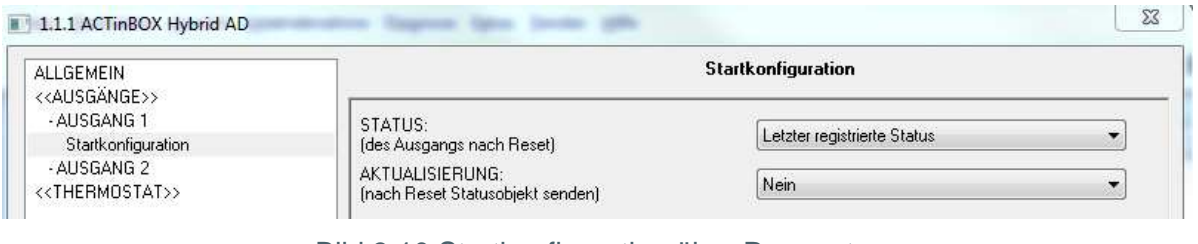

#### Bild 3.10 Startkonfiguration über Parameter

Es stehen folgende Optionen zur Verfügung:

 **Status:** Ermöglicht die Definition des Zustands den der Ausgang nach Busspannungwiederkehr oder Download annimmt. Es stehen folgende Zustände zur Verfügung: Letzter registrierter Status ( Zustand in dem sich der Ausgang vor Busspannungsausfall befand), eingeschaltet (EIN), oder ausgeschaltet (AUS).

 **Aktualisierung:** wird diese Option gewählt ("Ja"), so wird der aktuelle Status des Ausgangs bei der Initialisierung und nach Busspannungswiederkehr über das entsprechende Kommunikationsobjekt auf den Bus gesendet. Ausserdem kann eine Verzögerungszeit für das Senden des Status festgelegt werden. Wird eine 0 gewählt, so erfolgt das Senden sofort.

**Hinweis:** Der Status wird immer über das Objekt "[SX] Status" gesendet

### **3.2.2 JALOUSIEKANAL.**

Die Ausgänge des ACTinBOX Classic-Hybrid können auch als Jalousiekanäle konfiguriert werden, wodurch mit einem Aktor bis zu **2 verschiedene Jalousien** über ein KNX-System gesteuert werden können.

Durch Freigabe eines Kanals als Jalousiekanal erscheint automatisch für diesen im Topologiefenster der ETS ein 1-bit Kommunikationsobjekt ("[CX] Sperren"), welches das Sperren eines Kanals durch das Senden einer "1" auf dieses Objekt ermöglicht. Befindet sich eine Jalousie bei Eintreffen eines Sperrtelegramms in Bewegung, wird sie angehalten, und kann nicht mehr bewegt werden. Der Ausgang wird durch eine "0" auf dieses Objekt freigegeben.

**Hinweis:** Nur die Funktion "Alarm" besitzt eine höhere Priorität als die Sperrung, d.h. empfängt der Kanal ein Alarm-Telegramm bei gleichzeitig aktiver Sperrung, so nimmt er den in der Alarmfunktion definierten Zustand an. Nach Beendigung des Alarms ist der Jalousiekanal wieder gesperrt.

Als Erstes muss der Typ der Jalousie konfiguriert werden.

S. **Rolladen/Markise:** Hierbei handelt es sich um normale Rolladen (oder andere einfache motorisierte Antriebe). Diese besitzen eine einzige Bewegungsrichtung (auf oder ab) in der sie sich als Einheit bewegen. Durch Wahl dieses Typs werden zwei Kommunikationsobjekt freigegeben: "[CX] Jalousie Auf/Ab" und "[CX] Stopp", welche zum Empfang der Fahr- bzw. Stopp-Befehle dienen.

Durch Wahl dieses Typs erscheint der folgende Hinweis: "Bei normalen Rolladen werden die Lammellenpositionen ignoriert", d.h. dass alle Parametern die sich auf die Lamellenposition (%) beziehen, und in den verschiedenen freigegebenen Funktionen erscheinen, bei diesen Rolladentypen nicht beachtet werden.

Đ **Jalousie mit Lamellenverstellung:** Hierbei handelt es sich um Jalousien bei denen mit dem gleichen Motor auch die Lamellen verstellt werden können. In diesem Fall ermöglicht der ACTinBOX Classic-Hybrid sowohl das Verstellen der Lamellen (um mehr oder weniger Licht durchzulassen), wie auch das Fahren der Jalousie. Durch Wahl dieses Typs werden zwei Kommunikationsobjekt freigegeben: "[CX] Jalousie Auf/Ab" (dient zum Herauf- bzw. Herabfahren der Jalousie) und "[CX] Stopp/Schritt" welches bei Empfang einer "1" oder einer "0" eine fahrende Jalousie anhält, bei einer gestoppten Jalousie jedoch bei Empfang einer "0" die Lamellen einen Schritt nach oben dreht, und bei Empfang einer "1" einen Schritt nach unten dreht. Die Funktionalität Schritt Auf/Ab ist bei einer leichten Korrektur der Lamellenposition zu nutzen.

Für detaillierte Information über diese Regelmethoden und dessen Konfiguration in ETS, bitte **Anhang 1.Präzise Lamellensteuerung** konsultieren.

In den folgenden Bildern werden die Fenster gezeigt, die bei Konfiguration eines Kanals als Jalousiekanal des Typs Rolladen/Markise (Bild 3.11) bzw. Jalousie mit Lamellenverstellung (3.12) erscheinen.

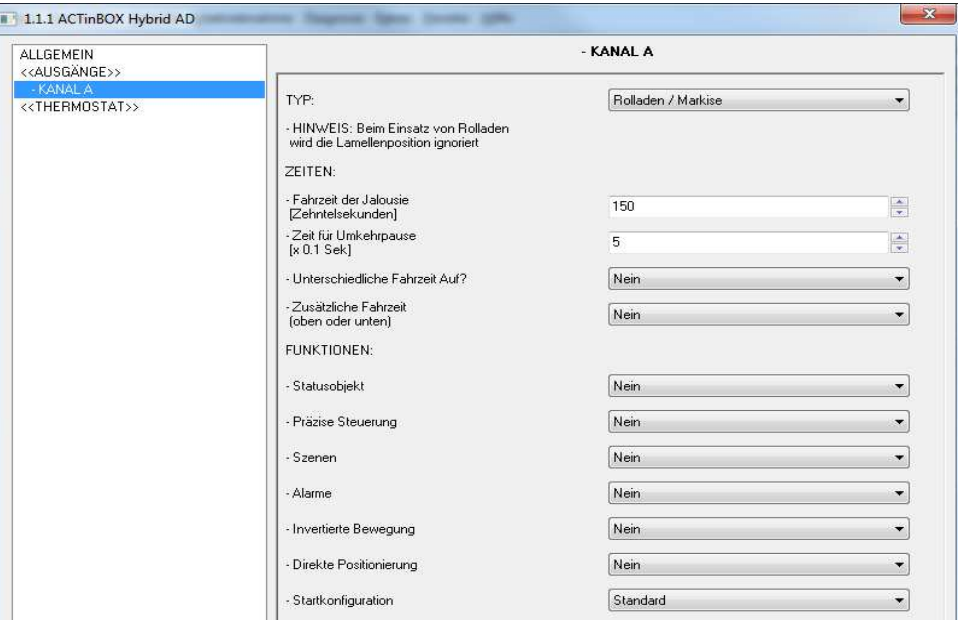

Bild 3.11 Kanal A, konfiguriert als Jalousiekanal vom Typ Rollade/Markise

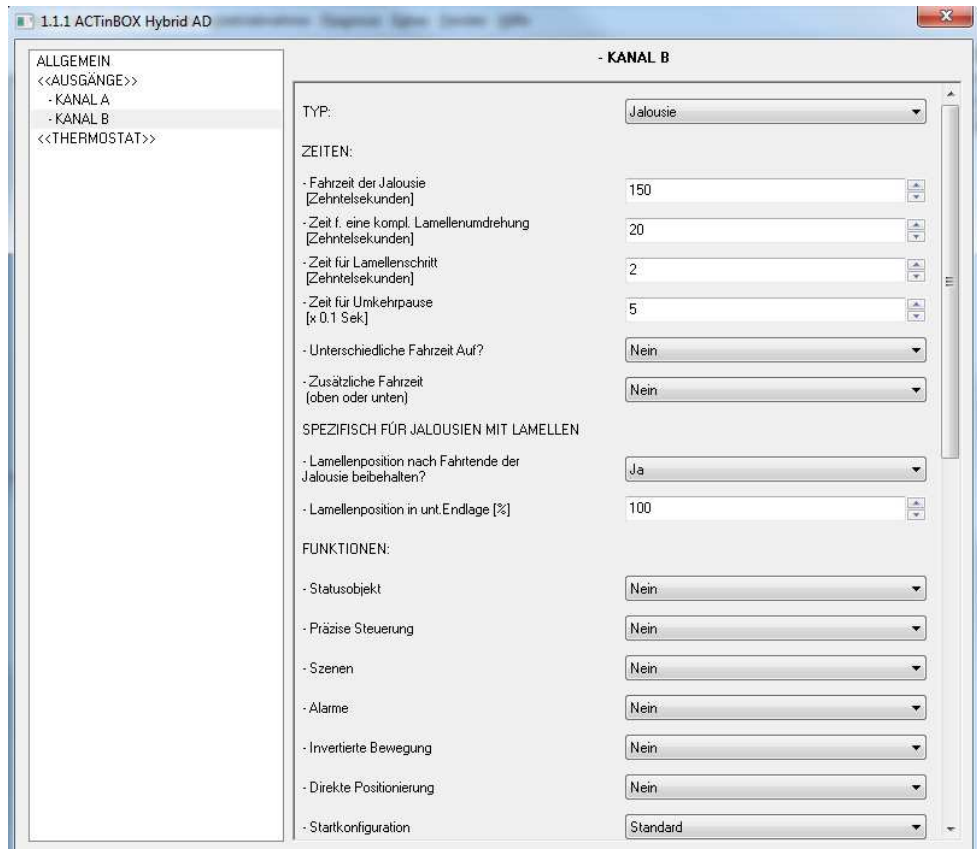

Bild 3.13 Kanal B, konfiguriert als Jalousiekanal vom Typ Jalousie mit Lamallenverstellung.

Ausser dem Typ der Jalousie müssen weitere spezifische Funktionen, teils optional, konfiguriert werden. Diese sind für beide Jalousietypen gleich:

S **Zeiten:** Über diese Reiter können folgende verschiedene, mit der Fahrtzeit der Jalousie assoziierte Zeiten (in Zehntelsekunden), definiert werden:

 **Fahrzeit Auf/Ab:** Zeit, die die Jalousie für eine komplette Fahrt von einer Endlage in die andere benötigt. Diese Zeit kann für beide Fahrtrichtungen gleich sein (falls weiter unten im Parameter "Unterschiedliche Fahrtzeiten Auf?" "Nein" gewählt wurde) Da Jalousien oder Rolladen oft länger für die Fahrt nach oben benötigen, kann im erwähnten Parameter "Ja" gewählt werden, und diese im dann erscheinenden Parameter definiert werden, während die zuvor definierte Zeit für die Abwärtsbewegung gilt.

Es ist nicht nötig diese Zeiten periodisch zu aktualisieren, da der ACTinBOX Classic-Hybrid immer die aktuelle Position speichert und diese auch nach einem Busspannungsausfall zur Verfügung steht.

 **Zeit für Umkehrpause:** Dies ist die Zeit die aus Sicherheitsgründen verstreichen sollte bevor von einer Fahrtrichtung in die andere gewechselt wird, da sonst der Motor beschädigt werden könnte. Das heisst, für den Fall dass sich die Jalousie in der Aufwärtsbewegung befindet, und einen Befehl zum Abwärtsfahren empfängt, wartet der ACTinBOX Classic-Hybrid für die hier eingestellte Zeit bevor er die Fahrtrichtung umkehrt. Es wird ein Wert von 5 Zehntelsekunden empfohlen (Standardwert für diesen Parameter)

 **Unterschiedliche Fahrtzeit Auf?:** Im Falle von schweren Rolläden kann die Fahrtzeit für die Auf- Bewegung unterschiedlich sein; In diesem Fall muss dieser Parameter aktiviert werden und dort die Fahrzeit-Auf festgelegt werden, und wie schon vorher beschrieben, im Parameter "Fahrtzeit Auf/Ab", die Fahrzeit-Ab.

 **Zusätzliche Fahrtzeit:** Dieser Parameter stellt sicher dass die Jalousie oder der Rolladen immer die Position der Endschalter erreicht. Sobald die normale Fahrzeit erreicht wird, wird diese um die hier eingestellte Zeit verlängert. Dieser Parameter ist standardmäßig deaktiviert, es wird jedoch empfohlen hier einen Wert zum Zweck einer korrekten Funktion zu definieren.

Außerdem erscheinen im Falle von Jalousien mit einstellbaren Lamellen (Bild 3.12) eine Reihe von Zeiten und Parameter, spezifisch für diese Jalousietypen. Im Anhang I dieses Handbuch werden diese im Detail erklärt.

**Hinweis:** Für den ACTinBOX Classic-Hybrid befinden sich die Jalousien nach Download durch die ETS immer in der oberen Endlage, wodurch jeglicher Befehl einer Aufwärtsbewegung ignoriert wird.

Nachfolgend werden die Zeitkonzepte anhand eines Konfigurationsbeispiels veranschaulicht

#### √ Beispiel:

Die mit Kanal A verbundene Jalousie (mit Lamellenverstellung) braucht 15 Sekunden für die Ab-Fahrt und 20 Sekunden für die Auf-Fahrt. Es werden nach Ende der Fahrt 2 Sekunden angehängt. In diesem Fall würde der ACTinBOX Classic-Hybrid auf folgende Weise parametriert werden:

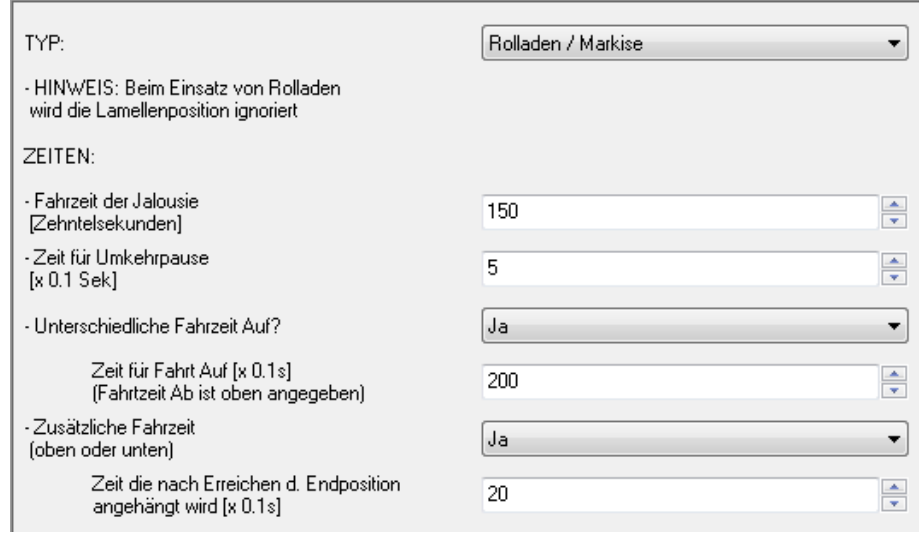

Bei weiterer Konfiguration des Jalousiekanals erscheinen folgende Parameter, gemeinsam für beide Jalousientypen:

S **Statusobjekt.** Durch Aktivierung dieser Funktion wird ein 1-Byte Kommunikationsobjekt freigegeben, welches in jedem Moment die aktuelle Position der Jalousie wiedergibt. Es handelt sich um das Objekt "[CX] Aktuelle Jalousieposition" vom Typ 1 Byte, ausgedrückt in Prozent (%). Dieses Objekt nimmt den Wert 0 in oberer Endlage (0%), und 255 in unterer Endlage (100%) der Jalousie an . Der Rest der Werte stellen die jeweiligen Zwischenpositionen dar.

Es kann über einen bei Freigabe des Statusobjekts erscheinenden Parameter festgelegt werden, ob die aktuelle Position im Sekundentakt auf den Bus gesendet werden soll.

Für Jalousien mit einstellbaren Lamellen erscheint auch das 1 Byte Objekt "[CX] Aktuelle Lamellenposition], dass den Wert 0 (0%) annimmt wenn die Lamellen komplett geöffnet sind, und den Wert 255 (100%) wenn sie komplett geschlossen sind.

S. **Präzise Steuerung:** Diese Funktion ermöglicht, die Jalousie über ein spezifisches Kommunikationsobjekt in jede beliebige Position zu fahren: Es handelt sich um das Objekt "[CX] Gewünschte Jalousieposition" vom Typ 1 Byte, ausgedrückt in Prozent (%). Jedes Mal wenn der ACTinBOX Classic-Hybrid auf diesem Objekt einen Wert (z.B. 48%) empfängt, fährt die Jalousie in die betreffende Position (in diesem Fall etwas oberhalb der Mitte)

Für Jalousien mit einstellbaren Lamellen erscheint auch das 1 Byte Objekt "[CX] Gewünschte Lamellenposition", über welches (in Prozent) die gewünschte Position der Lamellen eingestellt wird.

**Szenen**: Diese Funktion ermöglicht die Benutzung von Szenen zur Jalousie- bzw. Rolladensteuerung. Dadurch kann die Position der Jalousie abhängig von der Szenennummer, die auf dem Szenenobjekt des ACTinBOX Classic-Hybrid empfangen wird, bestimmt werden.

Die Szenen können nicht nur aufgerufen, sondern auch gespeichert werden. Hierzu muss beachtet werden dass der Zahlenwert zum Speichern der Szenen zwischen 128 und 191 liegt.

Es können bis zu 5 verschiedene Szenen für jeden aktiven Jalousiekanal aufgerufen bsw. gespeichert werden.

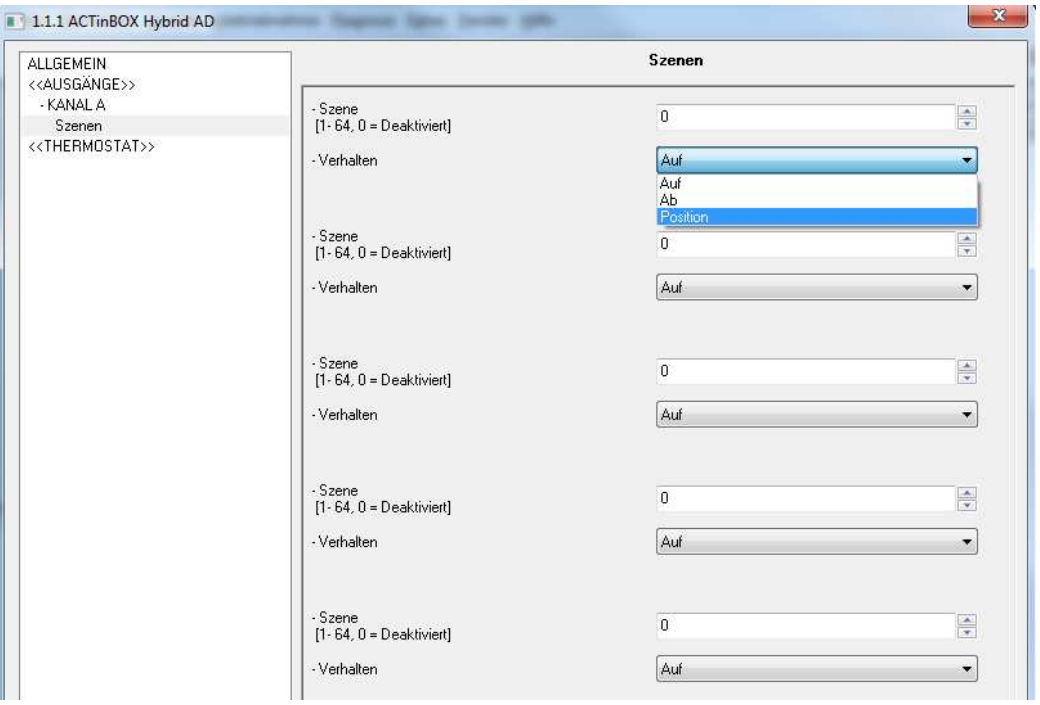

Bild 3.13 Szenen-Fenster

Der Parameter "Szene" gibt die Nummer der Szene an, auf welche die Jalousie reagiert. Ist dieser Wert 0, so ist die betreffende Szene deaktiviert.

"Verhalten" gibt die Position an. in welche die Jalousie bei Empfang der entsprechenden Szenennummer (im Parameter "Szene" bestimmt) fährt. Die Jalousie kann Auf , Ab oder in eine bestimmte Position gefahren werden. Falls diese letzte Option gewählt wird, erscheint der Parameter "Spezifische Jalousieposition?", mit welchem gewählt werden kann ob die Jalousie in eine spezifische Position fährt (über den Parameter "Jalousieposition [%]", der beim Wählen von "Ja" erscheint) oder ob sie die selbe Position beibehält.

Für Jalousien mit einstellbaren Lamellen ist es außerdem möglich diese beim Empfangen einer konfigurierten Szenennummer auf eine spezifische Position zu stellen (über den Parameter "Lamellenposition [%]"), oder die aktuelle Position beizubehalten.

Siehe folgendes Beispiel zur Konfiguration einer Szene.

### √ Beispiel:

In einer KNX-Installation sollen 3 Szenen zur Steuerung einer Jalousie mit einstellbaren Lamellen mit einem ACTinBOX Classic-Hybrid benutzt werden, die Szenen 4, 6 und 18 Die gewünschten Positionen für die einzelnen Szenen sind folgende:

Bei Szene  $4 \rightarrow$  Auf

Bei Szene  $6 \rightarrow Ab$ 

Bei Szene 18  $\rightarrow$  Mittelposition (50%). Die Lammellen behalten die Position bei.

Die Parametrisierung des Jalousiekanals ist in diesem Fall wie folgt:

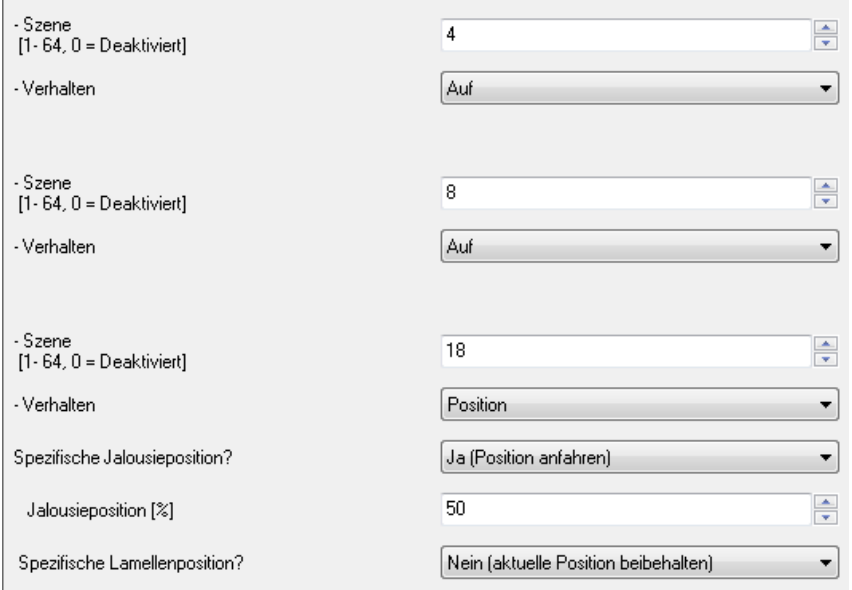

**Alarme.** Der ACTinBOX Classic-Hybrid ermöglicht die Konfiguration von 2 Alarmen pro Jalousiekanal. Diese Funktion ist für die Fälle entwickelt worden in denen der Aktor auf externe Ereignisse reagieren soll. Im Falle der Konfiguration von zwei Alarmen, kann der ACTinBOX Classic-Hybrid verschiedene Reaktionen auf verschiedene externe Ereignisse haben.

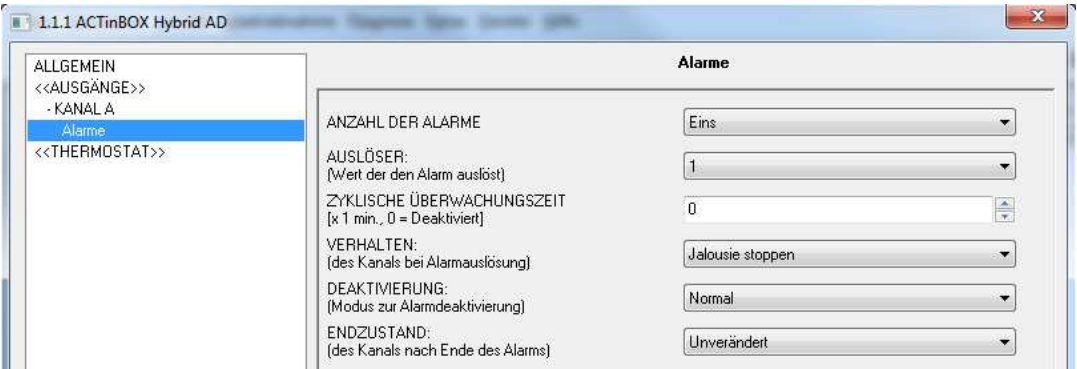

Bild 3.14 Alarm-Fenster

In diesem Fenster können folgende Parameter konfiguriert werden:

 **Anzahl der Alarme:** Es können ein oder zwei Alarme pro Jalousiekanal freigegeben werden. Werden 2 Alarme gewählt, so werden diese unabhängig voneinander konfiguriert, und jeder verfügt über das entsprechende Objekt , "[CX] Alarm " für den ersten Alarm und "[CX] Alarm 2" für den zweiten Alarm.

Es muss beachtet werden, dass Alarm 1 eine höhere Priorität als Alarm 2 besitzt. Das heisst, sollte sich der Kanal im Zustand "Alarm 2" befinden, und es wird "Alarm 1" ausgelöst, so geht er in den Zustand, der für Alarm 1 definiert ist, und geht nicht eher zurück in den Zustand "Alarm 2" bis nicht Alarm 1 beendet ist. Befindet sich der Kanal jedoch im Zustand "Alarm 1" und es wird "Alarm 2" ausgelöst, wird dieser ignoriert und der Kanal bleibt im Zustand des Alarm 1 bis dieser deaktiviert wird. Erst dann geht der Kanal in den Zustand des Alarm 2.

 **Auslöser:** Dieser Parameter bestimmt den Wert der den Alarm auslöst, welcher eine "1" oder eine "0" sein kann. Das heisst der Alarm wird aktiviert, sobald der als Auslöser konfigurierte Wert vom Kommunikationsobjekt ("[CX] Alarm" oder "[CX] Alarm 2" empfangen wird.

 **Überwachungszyklus (in Minuten):** Ermöglicht die Bestimmung einer Zeitspanne nach der sich der Alarm reaktiviert, wenn ein Deaktivierungstelegramm ausbleibt. Wenn die zyklische Überwachungszeit vorüber ist, wird der Alarm aktiviert, und führt die dafür definierte Aktion aus, es sei denn der Ausgang befindet sich schon in dem betreffenden Zustand. Im Falle dass keine neue Auslösung des Alarms erwünscht ist, muss der umgekehrte Wert des Auslösers über das Alarmobjekt empfangen werden, bevor der Überwachungszyklus beendet ist.

Die zyklische Überwachung kann deaktiviert werden, indem eine 0 im entsprechenden Feld gewählt wird.

Zum besseren Verständnis dieses Verhaltens bitte das folgende Applikationsbeispiel lesen.

#### $\checkmark$ **Beispiel**

Es wurde für Alarm 1 ein Überwachungszyklus von 3 Minuten konfiguriert. Der Auslöser des Alarms ist eine "1" und die damit verbundene Aktion besteht aus dem Aufwärtsfahren der Jalousie bzw. dem Abwärtsfahren bei Deaktivierung. Bei Jalousie in der unteren Endlage wird auf dem mit der Alarmfunktion verknüpften Kommunikationsobjekt eine "1" empfangen, wodurch dieser aktiviert wird und die Jalousie nach oben fährt. Solange der Alarm nicht deaktiviert wird, bleibt jegliche Aktion auf dem betreffenden Kanal ohne Wirkung. Nach einer bestimmten Zeit (T2) wird auf dem Alarmobjekt eine "0" empfangen, was zur Deaktivierung des Alarms führt und somit die Jalousie nach unten fährt. Bevor die parametrierte zyklische Überwachungszeit vorüber ist (3 Minuten), wird ein neuer Befehl zu Deaktivierung des Alarms empfangen, wodurch diese Zeit von neuem beginnt. Nach drei Minuten ohne dass ein Telegramm auf dem Alarmobjekt empfangen wurde, wird der Alarm erneut aktiviert, was eine Aufwärtsfahrt der Jalousie zur Folge hat. Genau wie im vorigen Fall, bleibt jegliche Aktion auf dem Ausgang ohne Wirkung, bis der Alarm deaktiviert wird. Siehe Bild 3.15

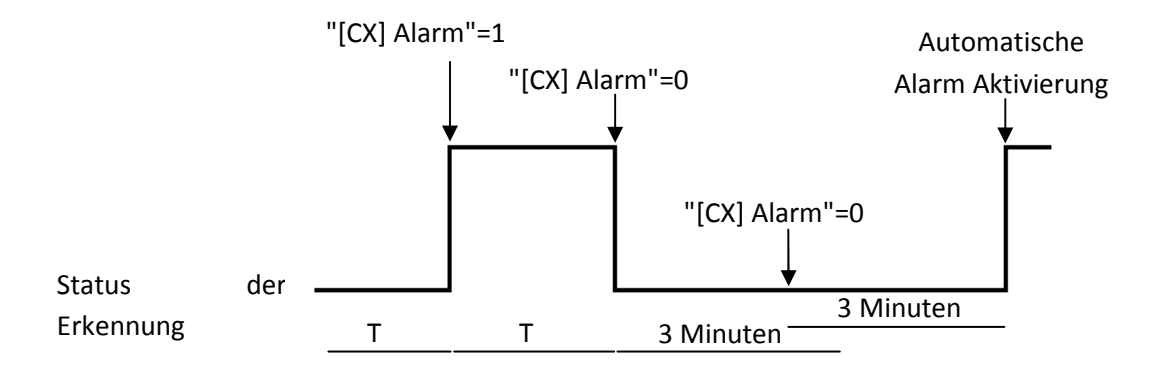

#### Bild 3.15 Beispiel zyklische Überwachung

 **Verhalten (des Kanals bei Alarmauslösung)** Über diesen Parameter kann festgelegt werden welchen Zustand der Jalousiekanal bei Alarmauslösung annehmen soll. Es stehen folgende Optionen zur Verfügung:

- Jalousie Stoppen
- Auf
- Ab
- Position anfahren

Wird "Position anfahren" gewählt, so erscheint ein neuer Parameter in dem ein Wert zwischen 0 % (komplett oben) und 100 % (komplett unten) gewählt werden kann.

Für Jalousien mit einstellbaren Lamellen erscheint auch der Reiter "Lamellenposition [%]", wodurch ein Wert zwischen 0% (komplett offen) und 100 % (komplett geschlossen) eingestellt wird.

 **Deaktivierung:** Gibt die Methode an, mit der ein Alarm deaktiviert werden kann, mit folgenden Möglichkeiten:

• Normal: Je nach parametrisiertem Wert als "Auslöser", wird der Alarm deaktiviert sobald eine "0" oder eine "1" vom Alarmobjekt empfangen wird.

• Mit Verriegelung: Bei dieser Methode wird eine normale Deaktivierung angewendet, der Alarm wird jedoch nicht beendet bevor nicht auch eine "1" auf dem mit der Verriegelung verknüpftem Kommunikationsobjekt empfangen wird. Diese zweite Methode ermöglicht dass obwohl der Alarm beendet ist, der Ausgang solange gesperrt bleibt, bis von einer anderen Stelle manuell freigegeben wird.

 Endzustand (des Kanals nach Beendigung des Alarms): Über diesen Parameter kann der Zustand definiert werden, den der Kanal nach Deaktivierung des Alarms annehmen soll:

- Ohne Änderung
- Auf
- Ab
- Letzter Zustand vor Alarmauslösung.

**Invertierte Bewegung:** Diese Funktion ermöglicht die Jalousien auf umgekehrte Weise wie normal durchzuführen (der ACTinBOX Classic-Hybrid fährt eine Jalousie, dem Standard folgend, mit einer "0" nach oben, und mit einer "1" nach unten). Durch Aktivierung dieser Funktion fährt die Jalousie somit bei Empfang einer "1" auf dem 1-bit Kommunikationsobjekt "[CX] Invertierte Bewegung" nach oben, und bei einer "0" nach unten.

Diese Art der Steuerung ist kompatibel zur Standardmethode, da über das Kommunikationsobjekt "[CX] Auf/Ab" die normale Bewegung, und über das Objekt "[CX] Invertierte Bewegung" die invertierte Bewegung realisiert wird.

Diese Funktion kann sehr nützlich sein, wenn z.B. bei einem Zentral-Aus Befehl die Jalousien herunterfahren sollen. In diesem Fall würde eine "0" auf die Schaltobjekte der Beleuchtungskanäle und auf die Objekte "Invertierte Bewegung" der Jalousiekanäle gesendet.

S **Direkte Positionierung:** Diese Funktion ermöglicht die Jalousie über die 1-bit Kommunikationsobjekte ("[CX] Direkte Positionierung" und "[CX] Direkte Positionierung 2") in über Parameter definierte Positionen zu fahren. Bei Empfang einer "1" auf einem dieser Objekte, fährt die Jalousie in die entsprechende Position. Bei Empfang einer "0" wird keine Aktion ausgeführt.

| ALLGEMEIN<br>< <ausgange>&gt;</ausgange> | <b>Direkte Positionierung</b>                                                                                   |      |                        |
|------------------------------------------|----------------------------------------------------------------------------------------------------|------|------------------------|
| - KANAL A<br>Direkte Positionierung      | ANZ. DER DIR.POSITIONIERUNGEN                                                                                   | Eins |                        |
| < <thermostat>&gt;</thermostat>          | JALOUSIEPOSITION: [%]                                                                                           | 50   | $\frac{\star}{\star}$  |
|                                          | LAMELLENPOSITIONEN: [%]                                                                                         | 50   | $\frac{\lambda}{\tau}$ |
|                                          | CONTRACTOR COMPANY IN THE CONTRACTOR OF THE CONTRACTOR CONTRACTOR CONTRACTOR<br>SPEICHERN VON NEUEN POSITIONEN: | Nein | ▼                      |

Bild 3.17 Fenster für Direkte Positionierung

In diesem Fenster können folgende Parameter konfiguriert werden:

**Anzahl der direkten Positionierungen**: Es stehen eine oder zwei zur Auswahl.

 **Jalousieposition [%]:** Mit diesem Parameter wird definiert , in welche Position die Jalousie fahren soll (zur Erinnerung: 0%= Oben; 100%=Unten).

Für Jalousien mit einstellbaren Lamellen, erscheint außerdem der Reiter **Lamellenposition [%]**, wodurch die Position welche die Lamellen bei Empfang einer "1" auf dem entsprechenden Positionierungsobjekt, einnehmen, festgelegt wird.

Werden zwei direkte Positionierungen gewählt, so erscheinen auch zwei Parameter, "Jalousieposition 1" und Jalousieposition 2", zur Definition dieser zwei Positionen, in die die Jalousie gefahren werden soll. (Und die Parameter "Lamellenposition 1" und "Lamellenposition 2" im Falle einstellbarer Lamellen).

 **Speichern von neuen Positionen:** Durch Aktivierung dieser Option ("Ja") wird die Speicherung neuer Positionen ermöglicht. Nach Freigabe dieser Option erscheinen ein oder zwei neue 1-bit Kommunikationsobjekte (je nach Anzahl der gewählten direkten Positionierungen). "[CX] Position speichern" und "[CX] Position 2 speichern". Zum Speichern einer neuen Position muss eine "1" auf diese Objekte gesendet werden, wenn sich die Jalousie in der gewünschten Position befindet.

**Hinweis:** Zum Speichern einer neuen Position muss die Jalousie gestoppt sein.

**Startkonfiguration:** Diese Funktion ermöglicht die Definition des Verhaltens der Jalousie nach Reset (nach Download über ETS oder Wiederkehr der Busspannung). Kann als Standardkonfiguration oder über Parameter konfiguriert werden.

Wird die Standardkonfiguration gewählt, so befindet sich die Jalousie nach Download über ETS (komplett oder partiell) für den Aktor in oberer Endlage (0%), unabhängig vom realen Status. Bei Jalousien mit einstellbaren Lamellen, wird angenommen dass die Lamellen komplett offen sind (0%), unabhängig vom realen Status.

Nach Busspannungswiederkehr behält die Jalousie die Position, die sie vor dem Ausfall innehatte (und die Lamellen auch).

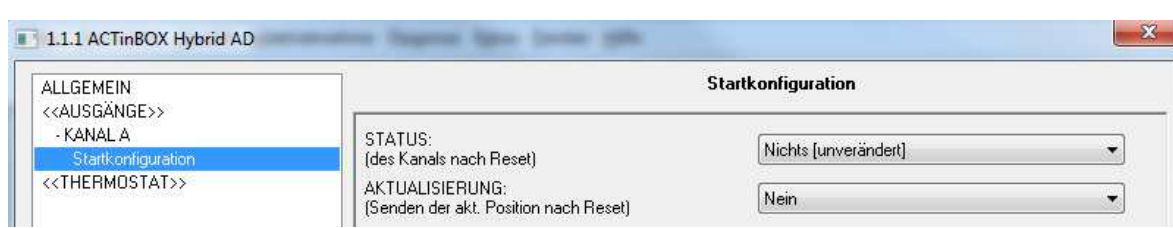

Wird die Konfiguration über Parameter gewählt, so erscheint folgendes Fenster:

Bild 3.17 Startkonfiguration über Parameter

Es stehen folgende Optionen zur Verfügung:

 **Status:** Ermöglicht die Definition der Position, welche die Jalousie nach Busspannungwiederkehr oder Download einnnimmt. Es stehen folgende Zustände zur Verfügung: Nichts (unverändert), Auf, Ab, oder Position (die Jalousie in eine bestimmte Position fahren, und Lamellen in eine bestimmte Position stellen, welche durch die

Parameter "Jalousieposition [%]" und "Lamellenposition [%]", die bei Wahl dieser Option erscheinen, definiert werden).

 **Aktualisierung:** Wird diese Option gewählt ("Ja"), so wird die aktuelle Position der Jalousie bei der Initialisierung und nach Busspannungswiederkehr über das entsprechende Kommunikationsobjekt auf den Bus gesendet. Es kann außerdem eine Verzögerung für dieses Senden definiert werden. Wird eine 0 gewählt, so erfolgt das Senden sofort.

**Hinweis:** Die aktuelle Position wird immer über das Objekt "[SX] Aktuelle Position" gesendet

### **3.3 EINGÄNGE**

Wird im Eingangs-Parameter "Ja" gewählt, erscheint im Menü auf der linken Seite der Zugang zum Konfigurationsfenster mit folgendem Erscheinungsbild:

| ALLGEMEIN                                                         | < <eingänge>&gt;</eingänge> |             |                          |
|-------------------------------------------------------------------|-----------------------------|-------------|--------------------------|
| < <eingange>&gt;<br/>&lt;<thermostat>&gt;</thermostat></eingange> | EINGANG 1                   | Deaktiviert | ▼                        |
|                                                                   | EINGANG <sub>2</sub>        | Deaktiviert | ▼                        |
|                                                                   | EINGANG 3                   | Deaktiviert | $\overline{\mathbf{v}}$  |
|                                                                   | EINGANG 4                   | Deaktiviert | $\overline{\phantom{0}}$ |
|                                                                   | EINGANG 5                   | Deaktiviert | $\overline{\phantom{a}}$ |
|                                                                   | EINGANG 6                   | Deaktiviert | ▼                        |

Bild 3.18 Konfigurationsfenster Eingänge

Bei Wahl eines jeden dieser Eingänge, erscheinen folgende Konfigurationsmöglichkeiten: **Taster**, **Schalter/Sensor**, **Temperatureingang** (nur für Eingang 5) und **Bewegungsmelder** (nur für Eingang 6).

All diese Konfigurationsmöglichkeiten werden in den folgenden Abschnitten im Detail erklärt.

### **3.3.1 TASTER**

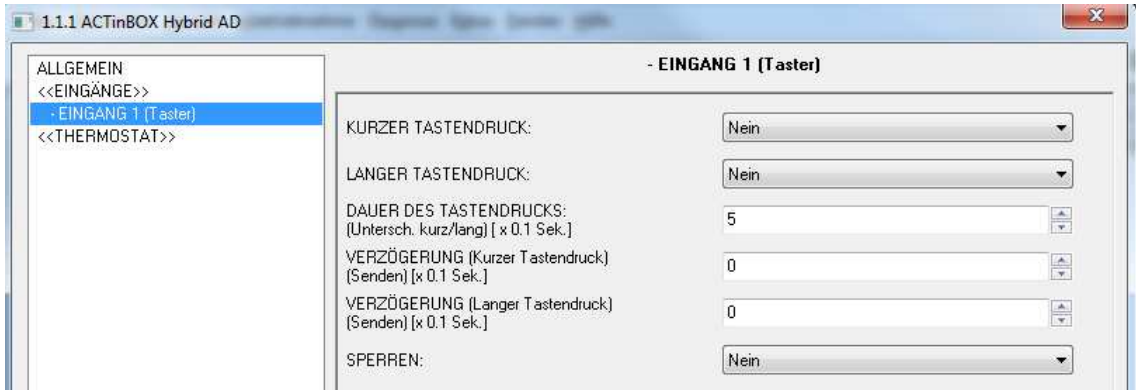

Bild 3.19 Binäreingang Taster

Im Standard-Konfigurationfenster (sehen Bild 3.19) können die Parameter der am Eingang des ACTinBOX Classic-Hybrid angeschlossenen Taster durch die Konfiguration der folgenden Optionen angepasst werden:

S **Kurzer Tastendruck:** Erlaubt die Auswahl der Aktion die bei einem kurzen Tastendruck auf den am Eingang des ACTinBOX Classic-Hybrid angeschlossenen Taster ausgeführt wird. Es stehen folgende Optionen zur Verfügung:

**Nein.** Es wird keine Aktion ausgeführt.

 **Senden von 0/1:** Es erscheint ein neues Fenster in dem festgelegt werden kann (im Feld "Verhalten") welcher Wert bei einem kurzen Tastendruck auf dem Bus gesendet wird:

- **"0":** Ein 1-Bit Kommunikationsobjekt "[Ex] [Kurzer Tastendr.] 0" wird zum Senden des entsprechenden Werts auf den Bus freigegeben.
- **"1":** Ein 1-Bit Kommunikationsobjekt "[Ex] [Kurzer Tastendr.] 1" wird zum Senden des entsprechenden Werts auf den Bus freigegeben.
- **Schalten**: Ein 1-Bit Kommunikationsobjekt "[Ex][Kurzer Tastendr.]Schalten" wird zum Senden der Werte "0" und "1" auf den Bus freigegeben.

Das Senden des betreffenden Werts kann zyklisch durchgeführt werden, d.h., es ist möglich im Feld "Zyklisches Senden" ein periodisches Senden auf dem KNX Bus zu parametrisieren.

 **Jalousiesteuerung:** Diese Funktion ermöglicht das Senden eines 1 Bit Objekts, zum Zweck der Jalousie- oder Rolladensteuerung, auf den Bus. Im Feld "Verhalten" kann festgelegt werden, welche Aktion bei einem kurzen Tastendruck ausgeführt wird.

- **Auf:** Ein 1-Bit Kommunikationsobjekt "[Ex][Kurzer Tastendr.] Jalousie Auf", wird zum Senden eines Befehls zum Hochfahren der Jalousie freigegeben (eine "0" wird gesendet).
- **Ab:** Ein 1-Bit Kommunikationsobjekt "[Ex][Kurzer Tastendr.] Jalousie Ab", wird zum Senden eines Befehls zum Herunterfahren der Jalousie freigegeben (eine "1" wird gesendet).
- **Umschalten Auf/Ab:** Ein 1-Bit Kommunikationsobjekt "[Ex][Kurzer Tastendr.] Jalousie auf/ab", wird zum Senden eines Befehls zum Hoch- bzw. Herunterfahren der Jalousie freigegeben (es wird abwechselnd eine "0" bzw. eine "1" gesendet). Diese Option ermöglicht das Steuern einer Jalousie mit nur einem Eingang.

• **Stopp/Schritt Auf:** Ein 1-Bit Kommunikationsobjekt "[Ex][Kurzer Tastendr.] Jalousie Stopp/Schritt Auf" wird zum Senden eines Stopp-Befehls auf den Bus freigegeben. Im Falle von Jalousien mit verstellbaren Lamellen können sie mit diesem Parameter bedient werden; die Lamellen bewegen sich einen Schritt nach oben. In beiden Fällen, wird der Wert "0" auf den Bus gesendet.

• **Stopp/Schritt Ab:** Ein 1-Bit Kommunikationsobjekt "[Ex][Kurzer Tastendr.] Jalousie Stopp/Schritt Ab" wird zum Senden eines Stopp-Befehls auf den Bus freigegeben. Im Falle von Jalousien mit verstellbaren Lamellen können sie mit diesem Parameter bedient werden; die Lamellen bewegen sich einen Schritt nach unten. In beiden Fällen, wird der Wert "1" auf den Bus gesendet.

• **Stopp/Schritt Um:** Ein 1-Bit Kommunikationsobjekt "[Ex][Kurzer Tastendr.] Jalousie Stopp/Schritt Um" wird zum Senden eines Stopp-Befehls auf den Bus freigegeben. Im Falle von Jalousien mit verstellbaren Lamellen können sie mit diesem Parameter bedient werden; die Lamellen bewegen sich einen Schritt nach oben bzw. nach unten. In beiden Fällen, wird abwechselnd der Wert "0" bzw. "1"auf den Bus gesendet.

 **Dimmen:** Diese Funktion ermöglicht das Senden eines 1 bit und eines 4 bit Objekts zur Steuerung eines Dimmers auf den Bus. Im Feld "Verhalten" wird festgelegt welche der folgenden Aktion bei einem kurzen Tastendruck durchgeführt wird.

• **Einschalten**: Ein 1-Bit Kommunikationsobjekt wird freigegeben "[Ex][Kurzer Tastendr.] Dimmer EIN", es wird ein Einschaltbefehl auf den Bus gesendet (senden von "1").

• **Ausschalten**: Ein 1-Bit Kommunikationsobjekt wird freigegeben "[Ex][Kurzer Tastendr.] Dimmer AUS", es wird ein Ausschaltbefehl auf den Bus gesendet (senden von "0").

• **Umschalten**: Ein 1-Bit Kommunikationsobjekt wird freigegeben "[Ex][Kurzer Tastendr.] Dimmer EIN/AUS", es wird abwechselnd ein Einschalt-/bzw. Ausschaltbefehl auf den Bus gesendet (senden von "1" und "0").

• **Heller**: Ein 4-Bit Kommunikationsobjekt wird freigegeben "[Ex][Kurzer Tastendr.] Heller", dieses ermöglicht die Helligkeit mit jeden kurzen Tastendruck zu erhöhen, je nach parametrierter Schrittweite (siehe Tabelle 3.1). Die Intensität fängt beim ersten

kurzen Tastendruck an sich zu erhöhen, und stoppt erst wenn entweder die Schrittweite erreicht ist, oder aber wieder ein kurzer Tastendruck erfolgt.

• **Dunkler**: Ein 4-Bit Kommunikationsobjekt wird freigegeben "[Ex][Kurzer Tastendr.]Dunkler", dieses ermöglicht die Helligkeit mit jeden kurzen Tastendruck zu reduzieren, je nach parametrierter Schrittweite (siehe Tabelle 3.1). Die Intensität fängt beim ersten kurzen Tastendruck an sich zu reduzieren, und stoppt erst wenn entweder die Schrittweite erreicht ist, oder aber wieder ein kurzer Tastendruck erfolgt.

• **Heller und Dunkler**: Ein 4-Bit Kommunikationsobjekt wird freigegeben "[Ex][Kurzer Tastendr.] Heller/Dunkler", dieses ermöglicht die Helligkeit mit jeden kurzen Tastendruck zu erhöhen bzw. reduzieren, je nach parametrierter Schrittweite (siehe Tabelle 3.1). Die Intensität fängt beim ersten kurzen Tastendruck an sich zu reduzieren, und stoppt erst wenn entweder die Schrittweite erreicht ist, oder aber wieder ein kurzer Tastendruck erfolgt. Der folgende kurze Tastendruck, wird den umgekehrten Vorgang auslösen (erhöhen/verringern) als der vorherige Tastendruck. Der nächste Druck, stoppt die Regulierung, usw.

**Hinweis:** Wird eine der vorherigen Dimmoptionen gewählt, so muss mit diesem Parameter festgelegt werden, um welchen Wert der **Dimmer** die Beleuchtungsstärke bei jedem Schritt erhöht bzw. verringert. In der Tabelle 3.1 sind die zur Verfügung stehenden Schrittweiten aufgeführt.

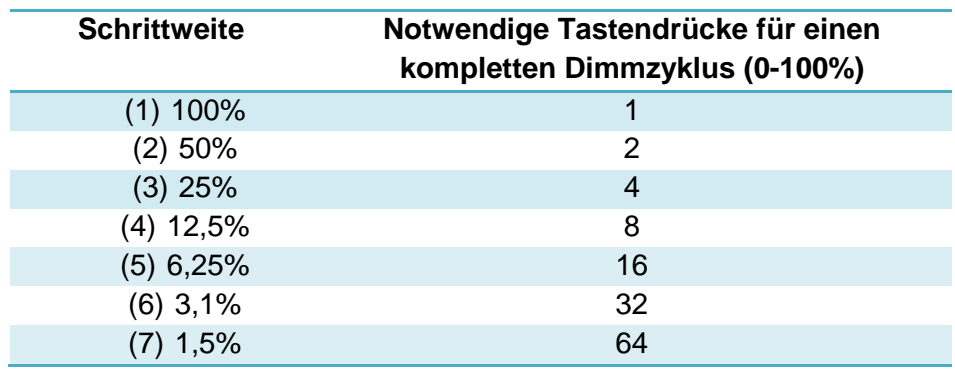

Tabelle 3.1 Schrittweiten

 **Szenennebenstelle.** Diese Funktion ermöglicht, zum Zweck der Szenensteuerung, das Senden eines 1 Byte Objekts auf den Bus. Im Feld "Verhalten" kann die Aktion für einen kurzen Tastendruck festgelegt werden.

• **Szene ausführen:** Das 1-Byte Kommunikationsobjekt "[Ex][Kurzer Tastendr.] Szene ausführen]" wird freigegeben , welches die Sendung eines Werts (zwischen 1 und 64) auf dem Bus ermöglicht, wodurch die entsprechende Szene ausgeführt wird.

• **Szene speichern:** das 1-Byte Kommunikationsobjekt "[Ex][Kurzer Tastendr.] Szene Speichern" wird freigegeben , wodurch die aktuelle Szene gespeichert werden kann.

S **Langer Tastendruck:** Ermöglicht die Wahl der Aktion die bei einem langen Tastendruck auf den am Eingang des ACTinBOX Classic-Hybrid angeschlossenen Taster ausgeführt wird. Die Konfigurationsoptionen sind die gleichen wie beim **Kurzen Tastendruck.**

**Tastendruck Dauer:** Definiert die Mindestzeit (in Zehntelsekunden) die ein am Đ ACTinBOX Classic-Hybrid Eingang angeschlossener Taster gedrückt werden muss, damit der Tastendruck als lang interpretiert wird.

Đ **Verzögerung (kurzer Tastendruck):** Es besteht die Möglichkeit das mit dem kurzen Tastendruck verknüpfte Objekt des Eingangs mit einer Zeitverzögerung (in Zehntelsekunden) auf den Bus zu senden, d.h. bei einem kurzen Tastendruck, wartet der ACTinBOX Classic-Hybrid für die parametrierte Zeitverzögerung bevor der entsprechende Wert auf den Bus gesendet wird. Der Wert "0" in diesem Feld hat ein unmittelbares Senden (ohne Zeitverzögerung) zur Folge.

**Verzögerung (Langer Tastendruck):** Es besteht die Möglichkeit das mit dem langen Tastendruck verknüpfte Objekt des Eingangs mit einer Zeitverzögerung (in Zehntelsekunden) auf den Bus zu senden, d.h. bei einem langen Tastendruck, wartet der ACTinBOX Classic-Hybrid für die parametrierte Zeitverzögerung bevor der entsprechende Wert auf den Bus gesendet wird. Der Wert "0" in diesem Feld hat ein unmittelbares Senden (ohne Zeitverzögerung) zur Folge.

Đ **Sperren**: Wird "Ja" gewählt, so erscheint ein neues 1-bit Kommunikationsobjekt "[Ex] Sperren" über welches der Eingang gesperrt bzw. entsperrt werden kann. Der Funktionsweise dieses Parameters ist wie folgt: Wird eine "1" auf das Sperrobjekt gesendet, blockiert der ACTinBOX Classic-Hybrid den Eingang, und jeglicher Tastendruck auf diesen wird ignoriert. Wird eine "0" auf das Sperrobjekt gesendet, wird der Eingang freigegeben.

Die während einer Sperrung durchgeführten Aktionen/Tastendrücke werden nicht berücksichtigt.

### **3.3.2 SCHALTER/SENSOR**

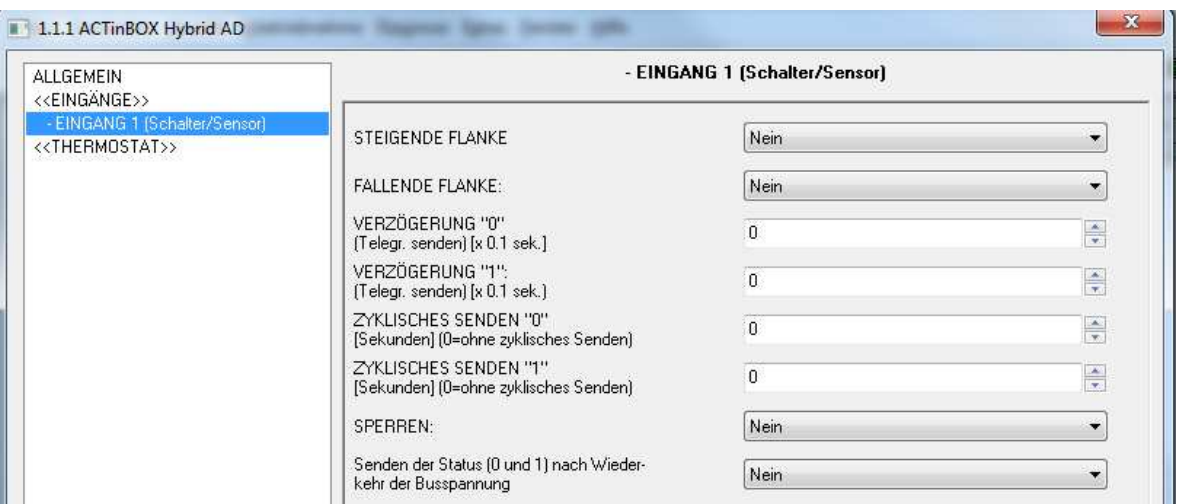

Bild 3.20 Binäreingang Schalter/Sensor

Wird ein Eingang als Schalter/Sensor konfiguriert, so muss im entsprechenden Konfigurationsfenster (siehe Bild 3..4) festgelegt werden, welche Aktionen bei steigender bzw. fallender Flanke ausgeführt werden sollen:

S **Steigende Flanke:** Ermöglicht die Bestimmung einer Aktion bei steigender Flanke:

**Nein:** Es wird keine Aktion ausgeführt.

 **0:** Es wird eine "0" über das 1-Bit Kommunikationsobjekt "[Ex] [Schalter/Sensor] Flanke" auf den Bus gesendet.

 **1:** Es wird eine "1" über das 1-Bit Kommunikationsobjekt "[Ex] [Schalter/Sensor] Flanke" auf den Bus gesendet.

**Umschalten 0/1:** Es wird abwechselnd eine "0" oder "1" auf den Bus gesendet.

**Fallende Flanke:** Ermöglicht die Bestimmung einer Aktion bei fallender Flanke. Nein, 0, 1 S oder Umschalten.

Ð **Verzögerung "0"**: Ermöglicht die Bestimmung einer Zeit in Sekunden, um die das Senden einer "0" nach Empfang des entsprechenden Befehls verzögert wird.

**Verzögerung "1"**: Ermöglicht die Bestimmung einer Zeit in Sekunden, um die das  $\mathbf{S}$ Senden einer "1" nach Empfang des entsprechenden Befehls verzögert wird.

S **Zyklisches Senden "0":** Ermöglicht die Definition eines Sendezyklus für den Wert "0", in Sekunden. Eine 0 in diesem Parameter, deaktiviert das zyklische Senden. Wird der Wert "0" gewählt, so findet kein zyklisches Senden statt.

Đ **Zyklisches Senden "1":** Ermöglicht die Definition eines Sendezyklus für den Wert "1", in Sekunden. Eine 0 in diesem Parameter, deaktiviert das zyklische Senden. Wird der Wert "0" gewählt, so findet kein zyklisches Senden statt.

**Sperren**: Wird "Ja" gewählt, so erscheint ein neues 1-bit Kommunikationsobjekt "[Ex] S Sperren" über welches der Eingang gesperrt bzw. entsperrt werden kann. Der Funktionsweise dieses Parameters ist wie folgt: Wird eine "1" auf das Sperrobjekt gesendet, blockiert der ACTinBOX Classic-Hybrid den Eingang, und jegliche Flanke wird ignoriert. (durch das Senden einer "1" bzw. einer "0").

Während der Eingang gesperrt ist, werden vom Bus empfangene Befehle ignoriert.

S **Senden des Status bei Wiederkehr der Busspannung:** Durch Aktivierung dieser Funktion wird der Statuswert des Eingangs nach Wiederkehr der Busspannung automatisch nach der definierten Verzögerungszeit [0-255 Sekunden] auf den Bus gesendet.

### **3.3.3 TEMPERATUREINGANG.**

### **Hinweis:** Diese Option ist nur für Eingang 5 konfigurierbar.

Wird der Eingang als Temperaturfühler konfiguriert, werden im Topologiefenster die Objekte "[E5] Isttemperatur" (2 Bytes) und "[E5] Fühlerstörung" (1 Bit) angezeigt. Über das erste Objekt kann der mit dem am Eingang angeschlossenen Fühler gemessene Wert, und über das zweite Objekt ein eventueller Fehler am Temperatureingang kommuniziert werden (im Falle einer Störung nimmt es den Wert "1" an).

Das Standard-Fenster des Temperaturfühlers ist in Bild 3.21. zu sehen.

| ALLGEMEIN<br>< <eingange>&gt;</eingange>                           | - EINGANG 5 (Temperatureingang)                                                     |       |                        |
|--------------------------------------------------------------------|-------------------------------------------------------------------------------------|-------|------------------------|
| - EINGANG 5 (Temperatureingang)<br>< <thermostat>&gt;</thermostat> | KALIBRIERUNG des Temperaturfühlers<br>$[x 0.1^{\circ}C]$                            | 0     | ÷                      |
|                                                                    | ZYKLUS zum Senden des Temperaturwerts<br>[x 10 sek. [0=deaktiviert]]                | 3     | $\frac{\star}{\star}$  |
|                                                                    | Senden bei Temperaturänderung<br>$[x 0.1 \, \text{°C} \, (0 = \text{Deaktiviert})]$ | n     | $\frac{\lambda}{\tau}$ |
|                                                                    | Sicherheitstemperaturüberwachung                                                    | Nein. | ۰                      |

Bild 3.21 Eingang 5: Temperatureingang.

In diesem können folgende Parameter konfiguriert werden:

S **Kalibrierung des Temperaturfühlers:** Mit Hilfe dieses Parameters kann eine eventuelle Abweichung des Temperaturwerts, welche z.B. durch den Einbauort des Fühlers verursacht wird, ausgeglichen werden.

**Zyklus zum Senden des Temperaturwerts:** Ermöglicht die Bestimmung eines S Sendezyklus (in Dekasekunden) mit dem der Temperaturwert über das Kommunikationsobjekt "[E5] Isttemperatur" auf den Bus gesendet wird. Eine 0 in diesem Parameter, deaktiviert das zyklische Senden.

**Senden bei Temperaturänderung:** Der Temperaturwert wird auf den Bus gesendet  $\bullet$ sobald dieser eine positive oder negative Änderung, um den in diesem Parameter angegebenen Temperaturwert erfährt. Eine 0 in diesem Parameter, deaktiviert das Senden.

Đ **Sicherheitstemperaturbegrenzung:** Es kann die Schutzfunktion gegen Überhitzung, Unterkühlung oder beide aktiviert werden. Je nach aktivierter Funktion werden ein oder zwei 1-Bit Kommunikationsobjekt freigegeben: "[E5] Überhitzung" und "[E5] Unterkühlung", welche durch den Wert "1" angeben ob die betreffende Temperatur über-/bzw. unterschritten wird. Es muss sowohl die Überhitzungs- bzw. Unterkühlungstemperatur (in ºC), wie auch die Hysterese (in Zehntelgraden) definiert werden.

### **3.3.4 BEWEGUNGSMELDER**

Im ACTinBOX Classic-Hybrid ist es möglich Eingang 6, sowohl als Binäreingang wie auch für einen Bewegungsmelder zu konfigurieren, mit der Möglichkeit bis zu 2 Detektionskanäle freizugeben.

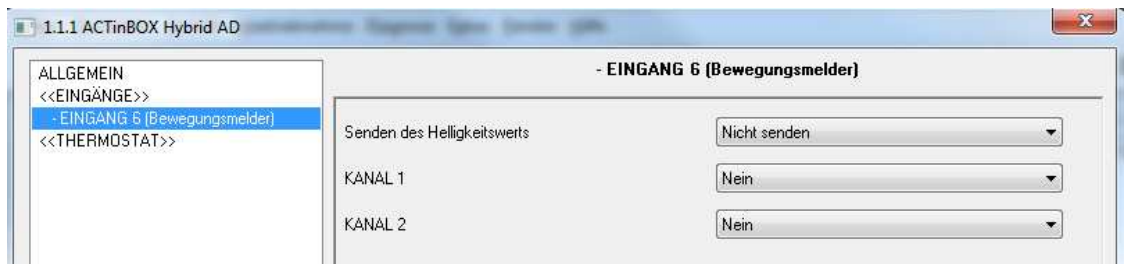

Bild 3.22 Eingang 6: Bewegungsmelder

Nach der Freigabe eines der verfügbaren Kanäle erscheint folgendes Konfigurationsfenster.

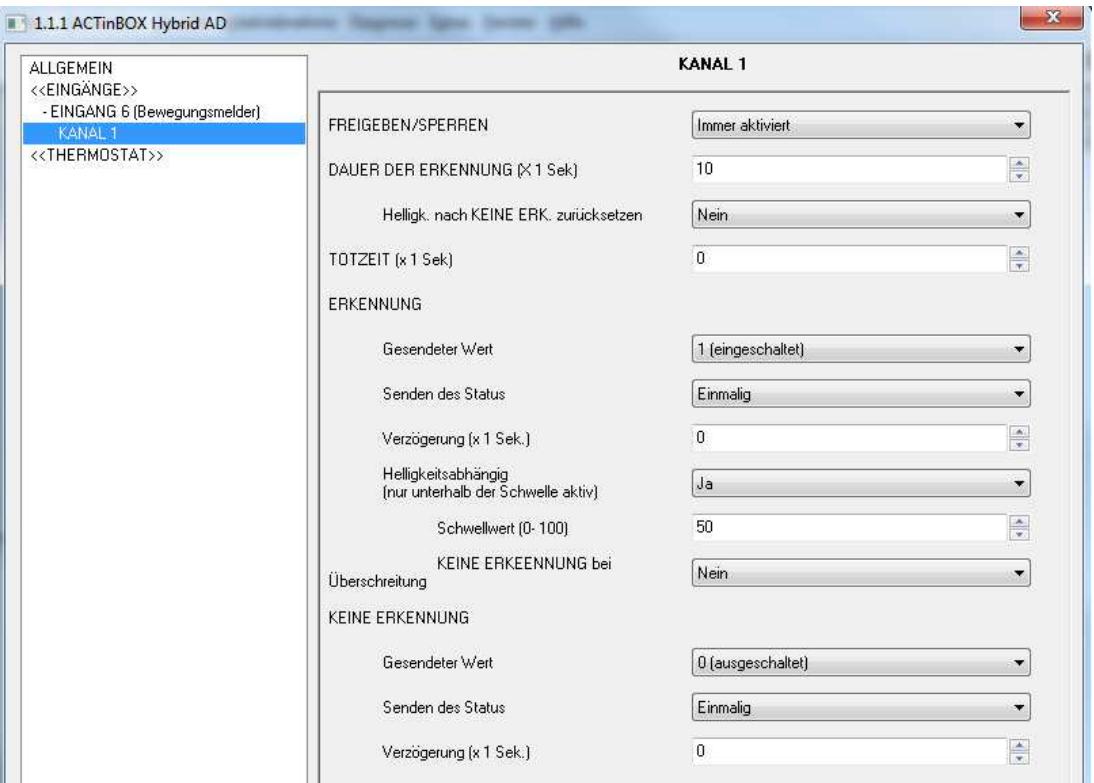

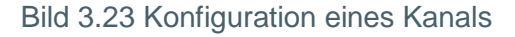

Für weitere Information in Bezug auf die Verwendung dieser bzw. deren Konfiguration, bitte das Dokument "Bewegungsmelder" konsultieren, welches auf unserer Webseite http://www.zennio.com verfügbar ist.

### **3.4 LOGIKFUNKTIONEN**

Diese Sektion des ACTinBOX Classic-Hybrid ermöglicht die Realisierung binärer Logikoperation mit Objektwerten, und stellt Kommunikationsobjekte zum Senden der Resultate. zur Verfügung.

Es können, unabhängig voneinander, bis zu **5 verschiedene Logikfunktionen** benutzt, und für jede dieser, **bis zu 4 Operationen** durchgeführt werden. Um die Logikfunktion benutzen zu können, müssen diese im folgenden Fenster, durch Wahl eines "Ja" im entsprechenden Feld des allgemeinen Parameterfensters des ACTinBOX Classic-Hybrid freigegeben werden.

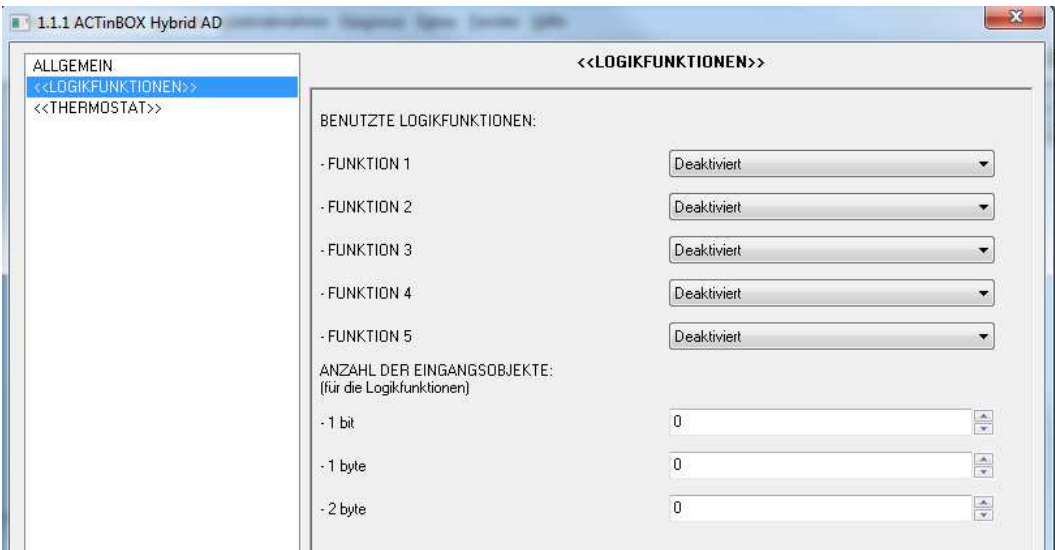

Bild 3.24 Fenster der Logikfunktionen

Für weitere Information in Bezug auf die Verwendung der Logikfunktionen bzw. deren Konfiguration in der ETS, bitte das Dokument "**Logikfunktionen X5**" konsultieren, welches auf unserer Webseite http://www.zennio.com zu finden ist.

### **3.5 THERMOSTAT**

Es besteht die Möglichkeit ein Raumthermostat mit Building-Funktionalität freizugeben und konfigurieren.

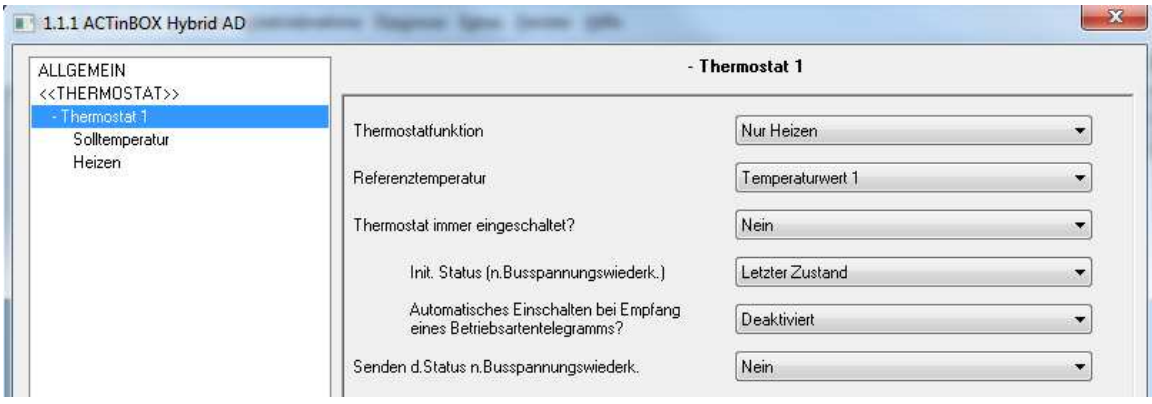

Bild 3.25 Thermostatkonfiguration

Für weitere Information in Bezug auf die Funktionsweise des Zennio-Thermostats, bzw. dessen Konfiguration in der ETS, bitte das Dokument "**Thermostat Building Zennio**", welches auf unserer Webseite http://www.zennio.com zu finden ist, konsultieren.

Mit den Zennio-Aktoren kann die Bewegung von folgenden motorischen Antrieben gesteuert werden:

#### $\bullet$ **Rolladen/Markise**

**Jalousie mit Lamellenverstellung** 

Je nach Jalousietyp, wird im Applikationsprogramm die eine oder die andere Optionen konfiguriert.

Im diesen Abschnitt, werden die verschiedenen, mit der Steuerung der Jalousien verbundenen Parameter behandelt.

Es ist wichtig die folgenden verschiedenen Kriterien, die für die Positionierung der Jalousien vom Aktor benutzt werden, zu kennen:

 Die Jalousie befindet sich in der Position "oben" (Position **0%**) wenn sie komplett **geöffnet** ist.

 Die Jalousie befindet sich in der Position "unten" (Position **100%**) wenn sie komplett **geschlossen** ist.

Und die Kriterien für Lamellenpositionierung:

 Die Lamellen befinden sich in Position "oben" bzw. im geöffneten Zustand (Position **0%**) wenn sie sich in einer Position befinden, in der es nur die Möglichkeit gibt nach unten zu drehen.

 Die Lamellen befinden sich in Position "unten" bzw. im geschlossenen Zustand (Position **100%**) wenn sie sich in einer Position befinden, in der es nur die Möglichkeit gibt nach oben zu drehen.

Im Bild 4.1 wird ein Schema der Positionen, welche die Lamellen einer Jalousie annehmen können, dargestellt.

Es muss beachtet werden, dass der Jalousieaktor die Jalousieantriebe ohne Rückmeldung dieser steuert, und dass die Lamellen über einen, mit der Jalousiebewegung verbunden Mechanismus bewegt werden, d.h. dass eine **Lamellen- Bewegung auch immer eine leichte Änderung der Jalousieposition zur Folge hat**.

ZENNiO AVANCE Y TECNOLOGÍA www.zennio.com

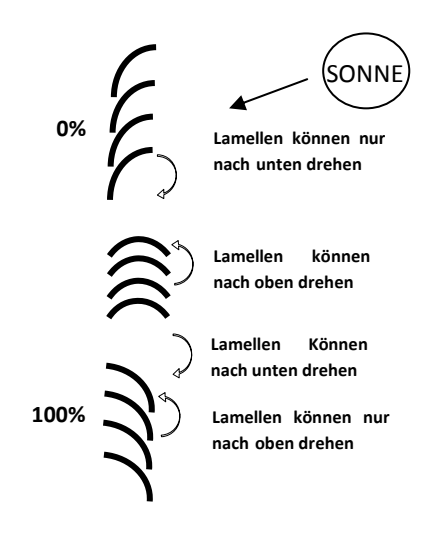

Bild 4.1 Lamellenposition "oben" und "unten"

Anhand der folgenden Darstellung des Konfigurationsfensters eines Jalousiekanals wird die Lamellensteuerung im Detail erklärt.

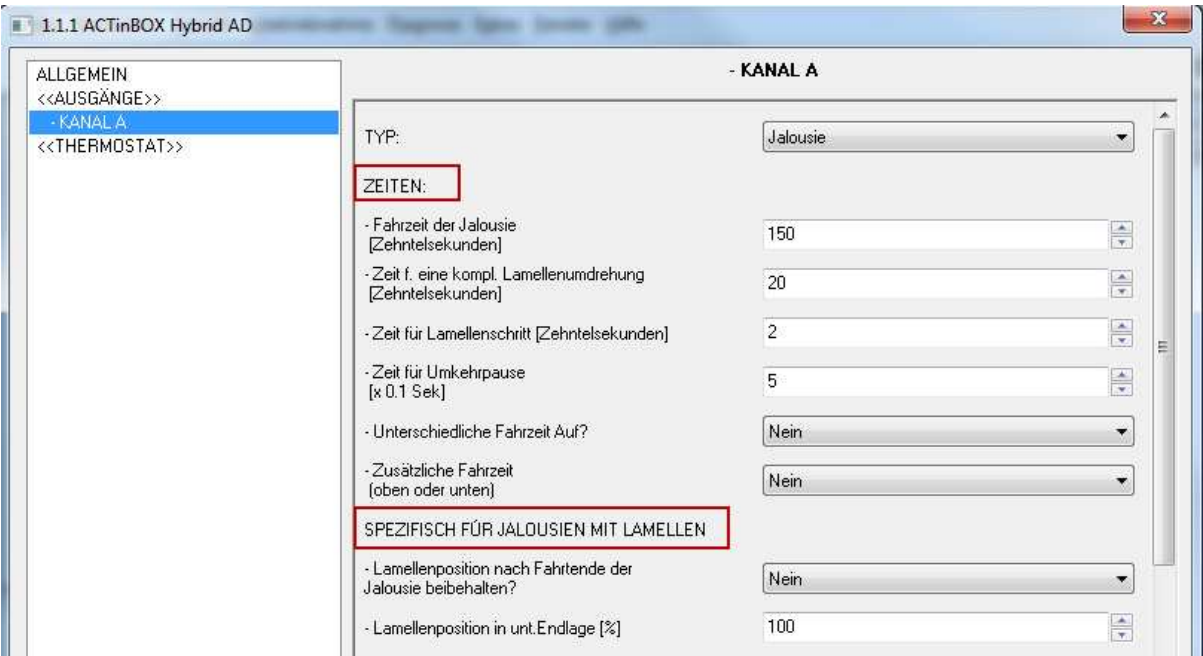

Bild 4.2 Konfigurationsfenster für Jalousien mit Lamellen.

Wie im Bild 4.2 zu erkennen, sind für dieser Jalousietyp verschiedene Zeiten parametrierbar. Auf der einen Seite befinden sich die auf die Fahrt der Jalousie bezogenen Parameter: **Fahrzeit**, **Zeit für Umkehrpause**, **Unterschiedliche Fahrzeit auf?** und **Zusätzliche Fahrzeit nach erreichen der Endposition**. Diese wurden im Abschnitt 3.2.2 dieses Handbuch erklärt.

Außerdem erscheinen folgende, auf die Lamellenbewegung bezogenen Parameter:

**Zeit für eine komplette Lamellendrehung**: Zeit, in Zehntelsekunden, in der eine S. komplette Lamellendrehung durchgeführt wird, d.h., Zeit die nötig ist damit sich die Lamellenposition von 0% (komplett "oben") auf 100% (komplett "unten") , bzw. umgekehrt ändert. Diese Zeit wird "manuell" gemessen und in diesem Feld eingetragen.

S **Zeit für einen Lamellenschritt**: Zeit, in Zehntelsekunden, während der ein Lamellenschritt bei Empfang eines Befehls Schritt Auf oder Schritt Ab über das Objekt ("[CX] Stopp/Schritt"), bei gestoppter Jalousie, durchgeführt wird. Mit diesen Schrittbefehlen wird die Lamellenposition stufenweise geändert (%), wodurch, z.B. Blendwirkungen bei Änderungen des Sonnenstandes vermieden werden können.

**Hinweis:** Die Zeiten für Lamellenbewegung müssen geringer sein als die konfigurierten für die komplette Jalousiefahrt (typische Konfiguration).

Zusätzlich zur Konfiguration dieser Zeiten, müssen auch folgende, für Jalousien mit Lamellen spezifische Optionen, konfiguriert werden:

**Lamellenposition nach Jalousiefahrt beibehalten?**: Mit dieser Option kann bestimmt S. werden, ob die Lamellen nach Erreichen der gewünschten Jalousieposition die Position beibehalten oder nicht.

√ Beispiel:

Es wird angenommen, dass der Parameter "Lamellenposition nach Jalousiefahrt beibehalten?" freigegeben ist. Die Anfangsposition der Lamellen beträgt 50% und die Endposition 0% (oben). Wird der Befehl Jalousie herunterfahren gesendet, so fängt diese an sich abwärts zu bewegen, genau wie die Lamellen, bis die Position 100% erreicht wird. An dieser Stelle, hat die Jalousie ihre Bewegung abgeschlossen. Zu diesen Zeitpunkt, wird die Lamellenposition korrigiert, damit die vorherige Position wiedererlangt wird (in diesem Fall 50%). Dadurch fährt die Jalousie leicht aufwärts, bis die Lamellen die korrekte Position erlangt haben.

Würde der Parameter "Lamellenposition nach Jalousiefahrt beibehalten?" nicht freigegeben, so würden die Lamellen beim Erlangen der Jalousieposition von 100% (unten), die Position beibehalten die sie nach der Abwärtsbewegung der Jalousie erreicht hätten.

**Lamellenposition in unt. Endlage [%]**: Ermöglicht die Definition der Lamellenposition (in S. Prozent), wenn die Jalousie "unten" oder geschlossen ist (d.h. wenn die Position 100% ist).

ZENNiO AVANCE Y TECNOLOGÍA www.zennio.com

Das heisst, dass bei erreichter unterer Jalousieposition 100% die Lamellen die in diesem Parameter eingestellte Position einnehmen.

Ferner muss der Parameter "**Spezifische Position für Lamellen**" innerhalb jeder freigegebenen Funktionen der einzelnen Jalousiekanäle, in denen konkrete Lamellenpositionen parametriert werden sollen, definiert werden. Diese Funktionen sind:

> **Szenen.** Verhalten: Bestimmte Position. Die Prozentwerte für die Jalousien- und Lamellenpositionen können unabhängig voneinander konfiguriert werden.

**Alarme.** Verhalten: Bestimmte Position. Siehe oben.

 **Direkte Positionierung.** Konfiguration der Positionen 1 und/oder 2 (je nach parametrierter Anzahl), der Jalousien und Lamellen, unabhängig voneinander in Prozent.

 **Startkonfiguration.** Status: Bestimmte Position. Die Prozentwerte für die Jalousienund Lamellenpositionen können unabhängig voneinander konfiguriert werden.

Für detaillierte Information über Konfiguration und Optionen der verschiedene Funktionen für jeden Jalousiekanal, bitte den Abschnitt 3.2.2 dieses Dokuments konsultieren.

## **ANHANG II. KOMMUNIKATIONSOBJEKTE**

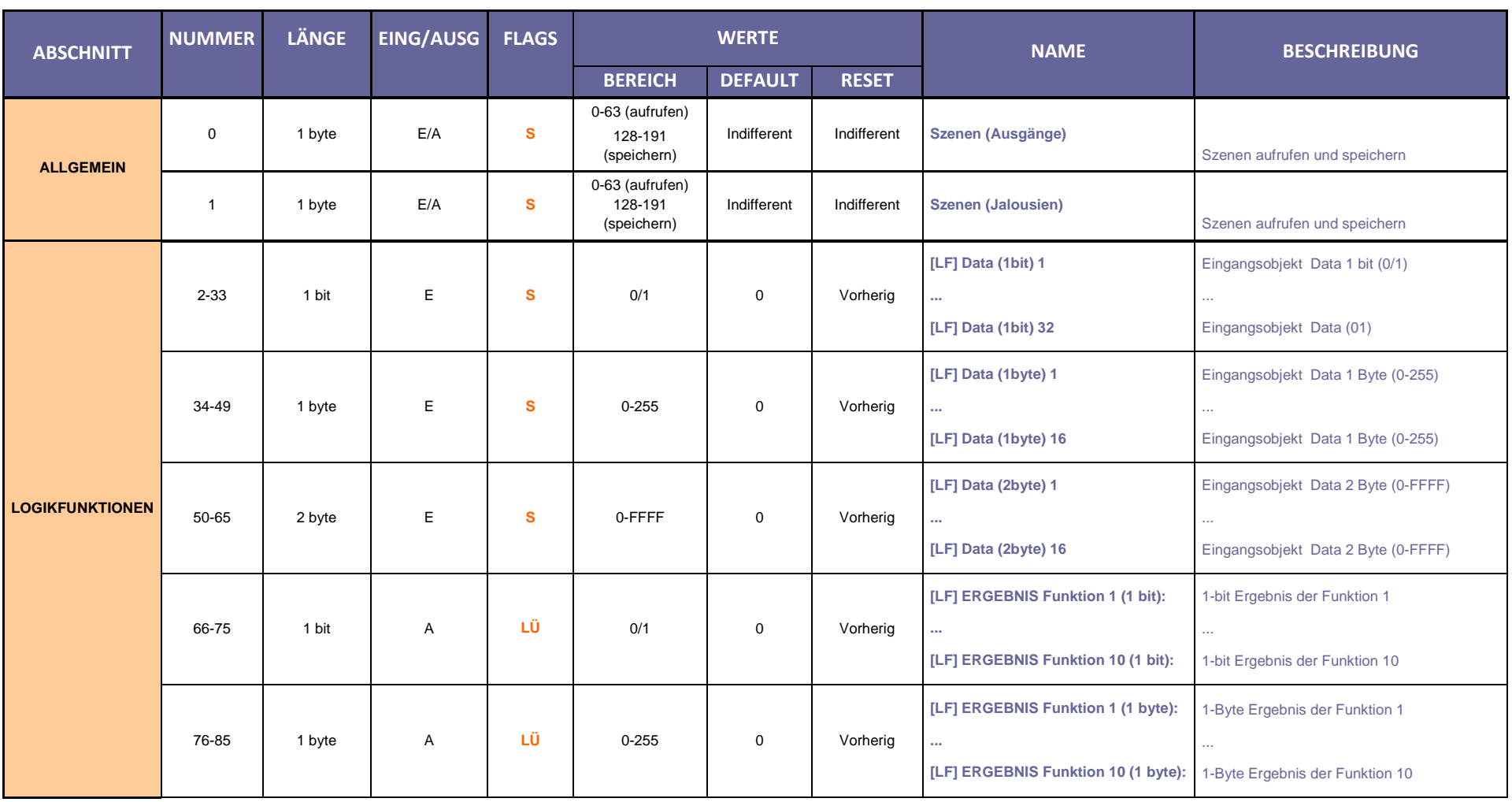

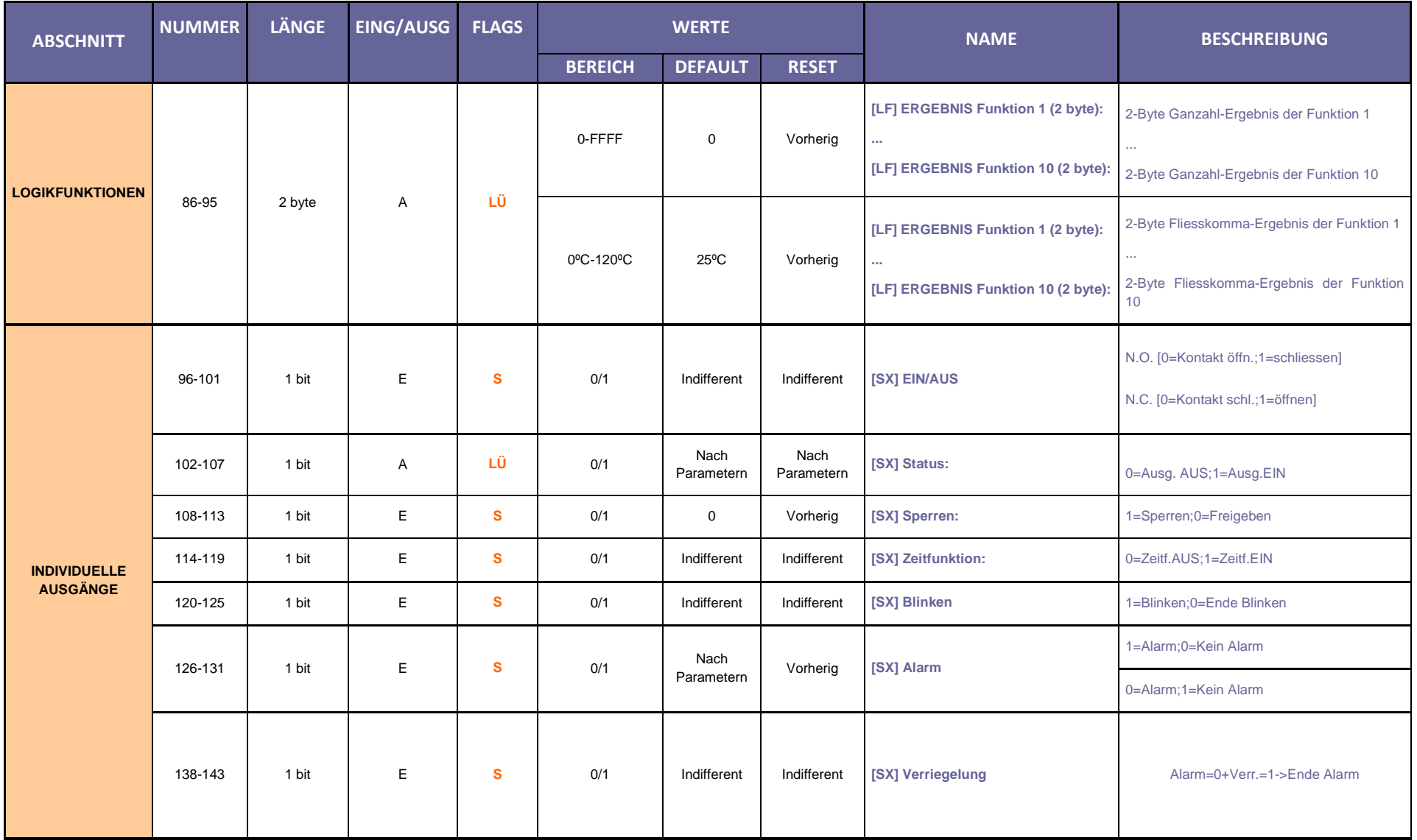

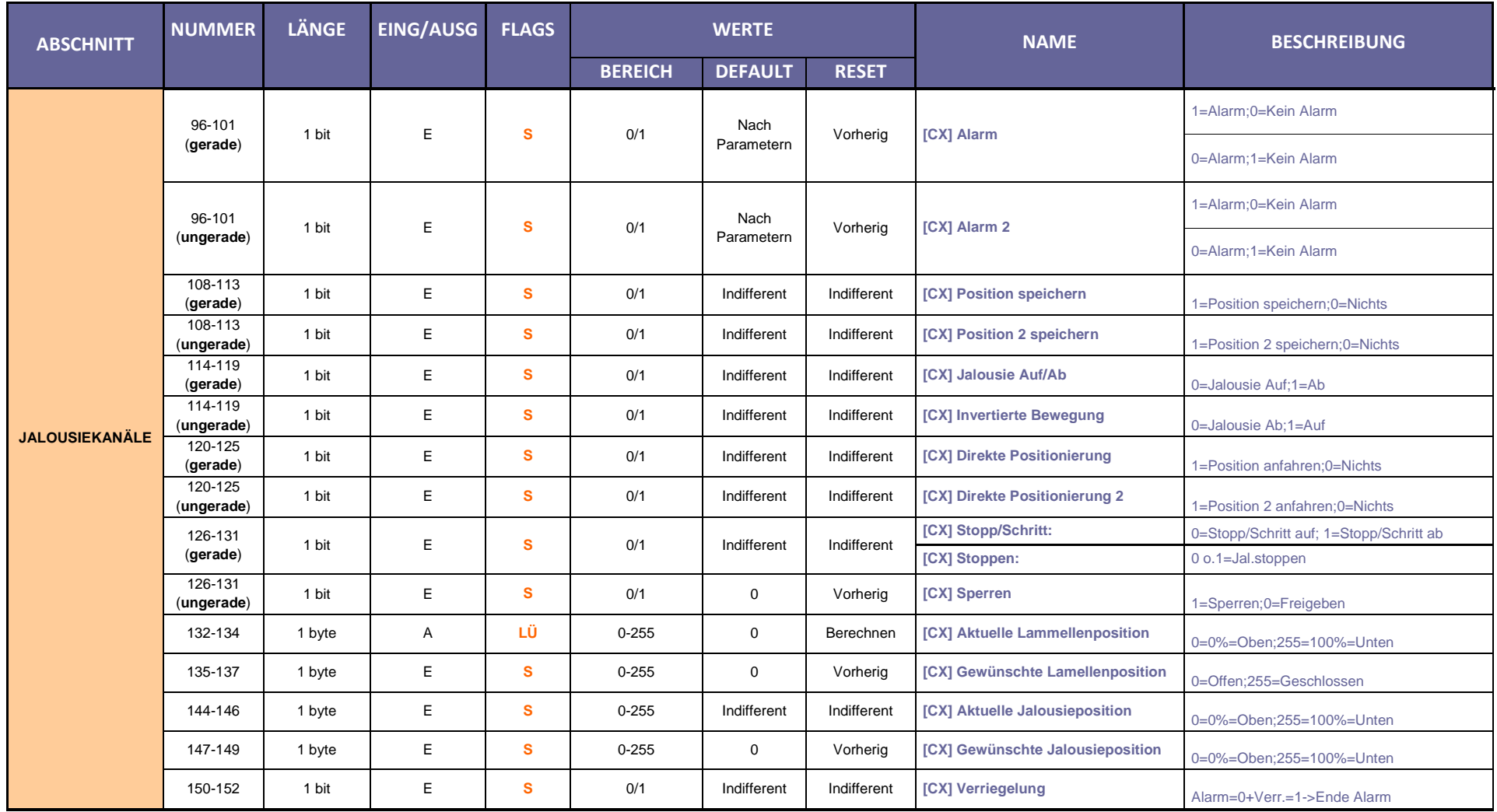

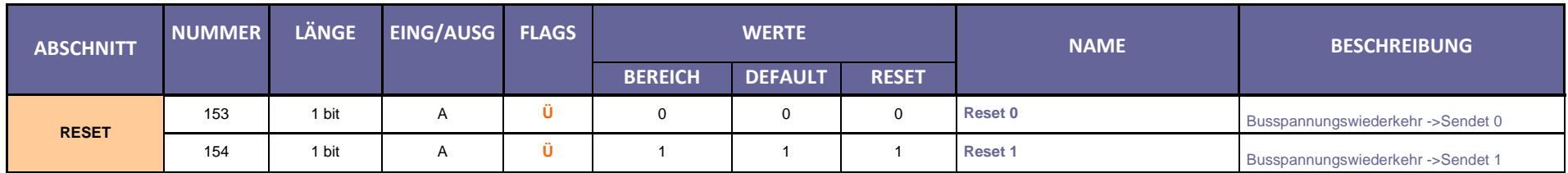

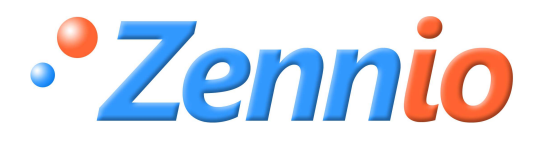

**WERDE BENUTZER!**

**http://zennio.zendesk.com**

**TECHNISCHER SUPPORT**